# **CISCO.**

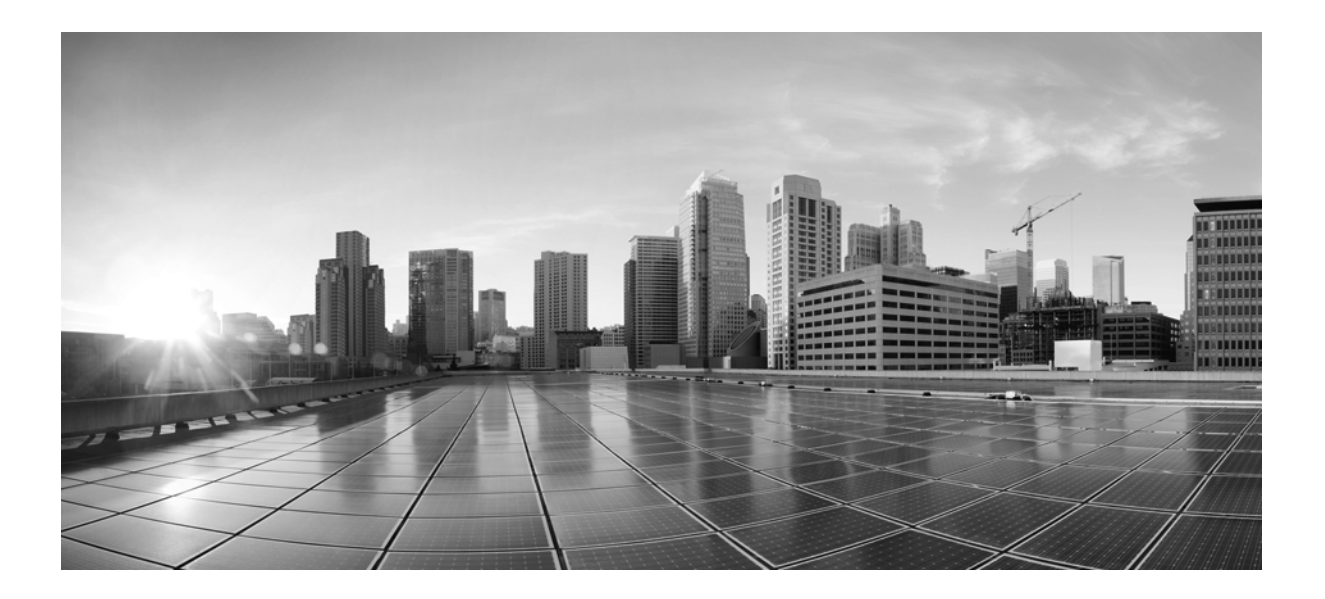

### 思科 **Firepower** 管理中心 **750**、**1500**、**2000**、 **3500** 和 **4000** 硬件安装指南

2017 年 1 月 18 日

### **Cisco Systems, Inc.**

[www.cisco.com](http://www.cisco.com) 思科在全球设有 200 多个办事处。 有关地址、电话号码和传真号码信息, 可查阅思科网站: [www.cisco.com/go/offices](http://www.cisco.com/go/offices).

本手册中有关产品的规格和信息如有更改,恕不另行通知。本手册中的所有声明、信息和建议均准确可靠,但我们不为其提供任何明示或暗示的担保。用户必须 承担使用产品的全部责任。

随附产品的软件许可和有限担保在随产品一起提供的信息包中提供,且构成本文的一部分。如果您无法找到软件许可或有限担保,请与思科代表联系获取副本。

思科所采用的 TCP 报头压缩是加州大学伯克莱分校 (UCB) 开发的一个程序的改版,是 UCB 的 UNIX 操作系统公共域版本的一部分。保留所有权利。版权所有 © 1981,加州大学董事会。

无论在该手册中是否作出了其他担保,来自这些供应商的所有文档文件和软件都按 "原样"提供且仍有可能存在缺陷。思科和上述供应商不承诺所有明示或暗示 的担保,包括 (但不限于)对特定用途的适销性、适用性、非侵权性以及因交易、使用或商业惯例所衍生的担保。

在任何情况下,对于任何间接、特殊、连带发生或偶发的损坏,包括 (但不限于)因使用或无法使用本手册而导致的任何利润损失或数据损失或损坏,思科及其 供应商概不负责,即使思科及其供应商已获知此类损坏的可能性也不例外。

思科和思科徽标是思科和/或其附属公司在美国和其他国家/地区的商标或注册商标。要查看思科商标列表,请转至此 URL:[www.cisco.com/go/trademarks](http://www.cisco.com/go/trademarks)。文中提 及的第三方商标为其相应所有者的财产。"合作伙伴"一词的使用并不意味着思科和任何其他公司之间存在合作伙伴关系。 (1110R)

本文档中使用的任何互联网协议 (IP) 地址和电话号码并非实际地址和电话号码。本文档中所含的任何示例、命令显示输出、网络拓扑图和其他图形仅供说明之 用。说明性内容中用到的任何真实 IP 地址或电话号码纯属巧合,并非有意使用。

© 2017 Cisco Systems, Inc. 保留所有权利。

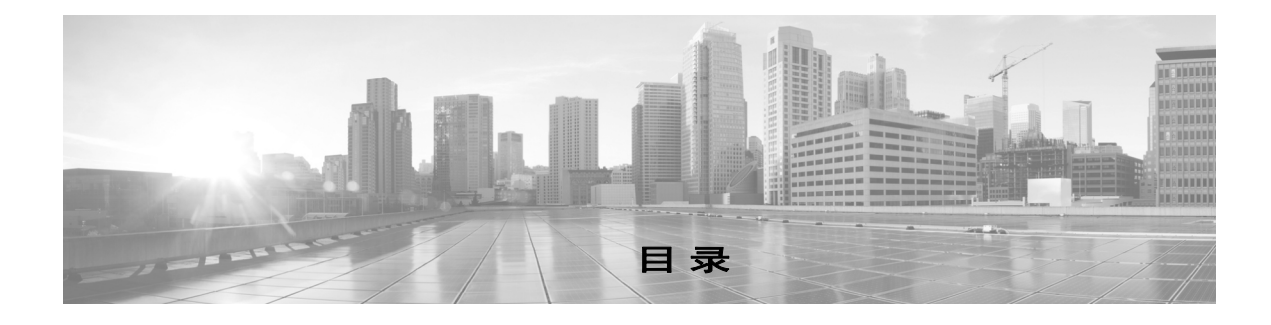

### [关于本指南](#page-4-0) **v**

 $\Gamma$ 

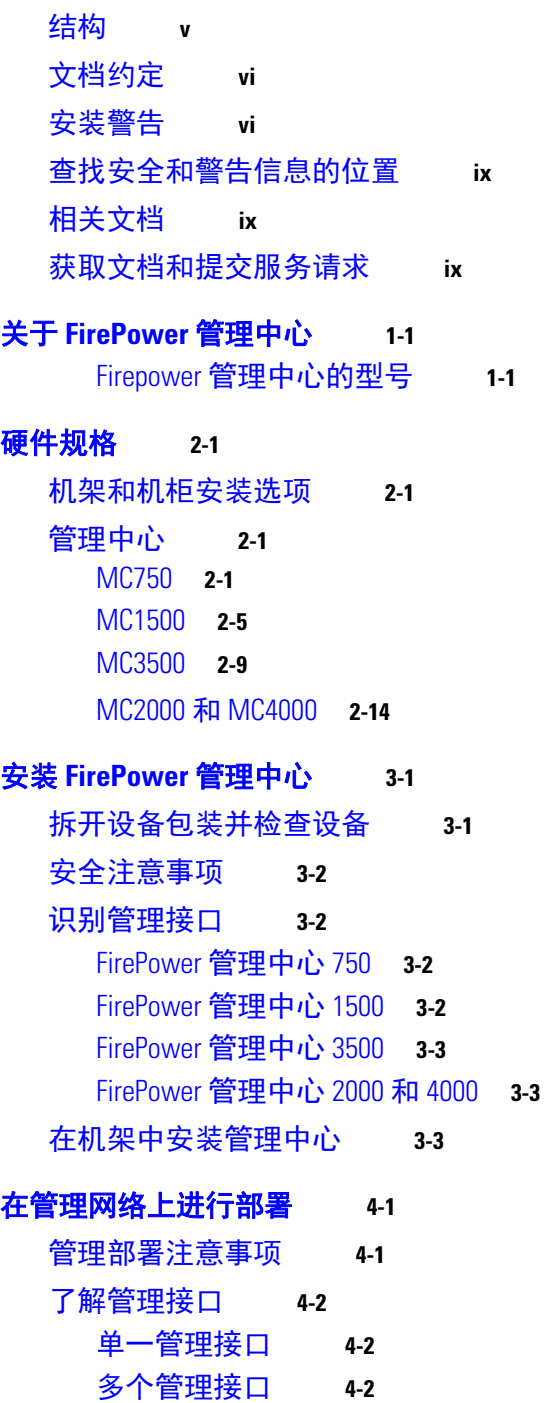

[部署选项](#page-38-0) **4-3** [使用流量信道进行部署](#page-38-1) **4-3** [使用网络路由进行部署](#page-39-0) **4-4** [安全注意事项](#page-39-1) **4-4** [特例:连接](#page-40-0) 8000 系列设备 **4-5 FirePower** [管理中心内存升级说明](#page-42-0) **A-1** [内存升级概述](#page-42-1) **A-1** FirePower 7000 和 8000 [系列管理中心配送的默认升级](#page-43-0) RAM **A-2** 现有 FirePower [管理中心的升级途径](#page-43-1) **A-2** 在 ESD [环境中工作](#page-43-2) **A-2** [安全警告](#page-43-3) **A-2** [拆卸机箱盖](#page-44-0) **A-3** 从 [FirePower](#page-44-1) 管理中心 750 拆下顶盖 **A-3** 从 [FirePower](#page-46-0) 管理中心 1500 和 3500 拆下顶盖 **A-5** [拆除处理器导风管](#page-47-0) **A-6** 从 FirePower 管理中心 750 [拆除处理器导风管](#page-47-1) **A-6** 从 FirePower 管理中心 1500 和 3500 [拆除处理器导风管](#page-49-0) **A-8** 更换 [DIMM](#page-50-0) **A-9** DIMM [位置和方向](#page-51-0) **A-10** 在 FirePower [管理中心中找到](#page-51-1) DIMM 的位置 **A-10** 从 FirePower [管理中心拆除](#page-53-0) DIMM **A-12** 将 DIMM 安装在 FirePower [管理中心中](#page-54-0) **A-13** [安装处理器导风管](#page-55-0) **A-14** 在 FirePower 管理中心 750 [上安装处理器导风管](#page-55-1) **A-14** 在 FirePower 管理中心 1500 和 3500 [上安装处理器导风管](#page-57-0) **A-16** [安装机箱盖](#page-58-0) **A-17** 在 FirePower 管理中心 750 [上安装顶盖](#page-58-1) **A-17** 在 FirePower 管理中心 1500 和 3500 [上安装顶盖](#page-60-0) **A-19**

Τ

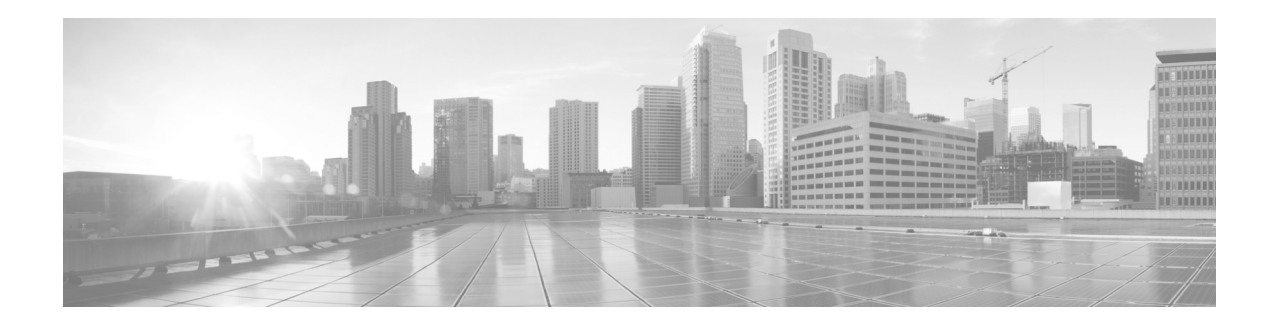

# <span id="page-4-0"></span>关于本指南

### 更新日期:**2017** 年 **1** 月 **18** 日

本指南介绍如何安装和维护思科 Firepower 管理中心设备。本指南中的信息适用于 750、 1500、 2000、 3500 和 4000 型号。

本前言包括以下章节: 结构, 第 v 页 文档约定, 第 vi 页 安装警告, 第 vi 页 [查找安全和警告信息的位置,第](#page-8-0) ix 页 相关文档, 第 ix 页 [获取文档和提交服务请求,第](#page-8-2) ix 页

## <span id="page-4-1"></span>结构

 $\overline{\phantom{a}}$ 

本指南的结构如下:

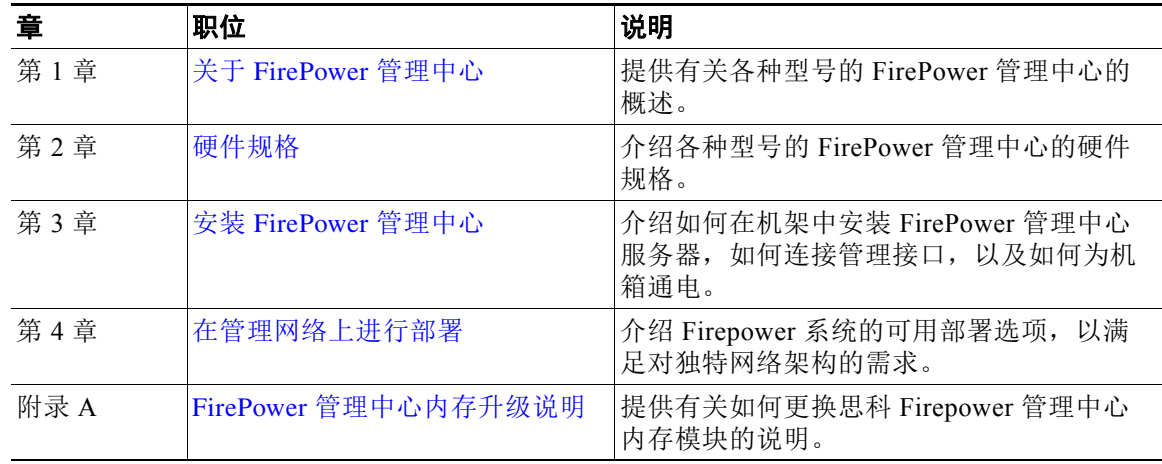

ן

## <span id="page-5-0"></span>文档约定

本文档使用下列约定:

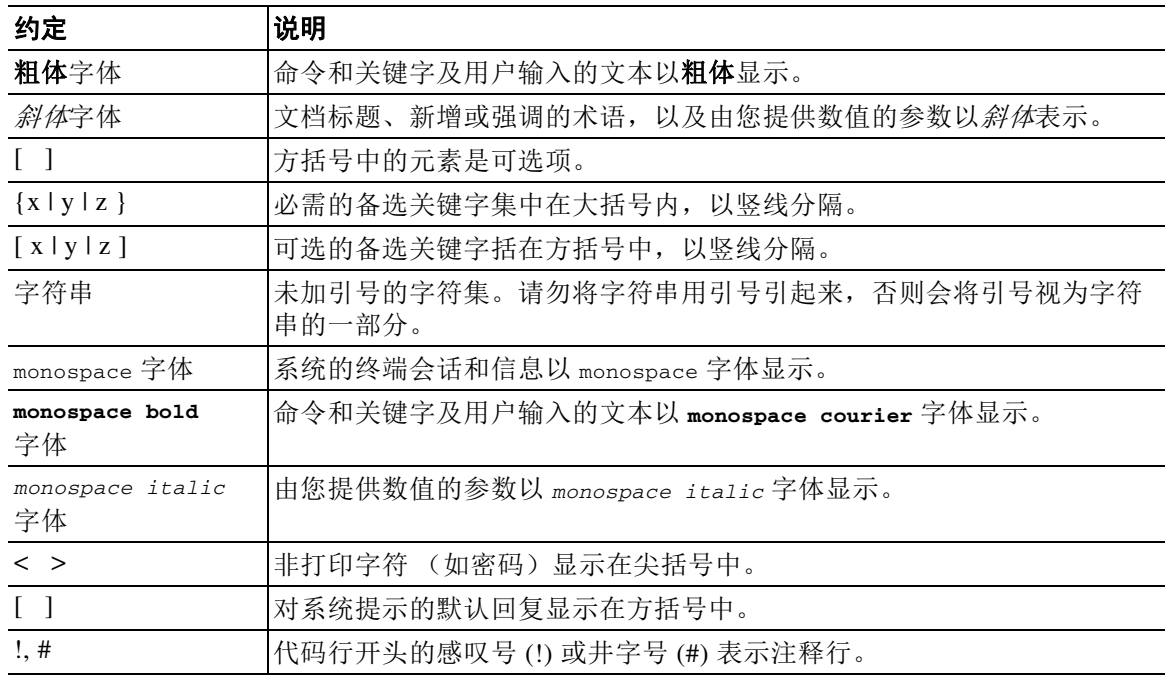

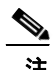

—<br>注 表示*读者需要注意的地方*。

 $\mathcal{Q}$ 

提示 表示以下信息有助于您解决问题。

⚠

注意 表示*读者应当小心处理*。在这种情况下,操作可能会导致设备损坏或数据丢失。

<span id="page-5-1"></span>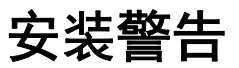

请确保在安装设备前阅读 《合规性和安全信息》文档 ([http://www.cisco.com/c/en/us/td/docs/security/firesight/hw-docs/regulatory/compliance/firesight-firep](http://www.cisco.com/c/en/us/td/docs/security/firesight/hw-docs/regulatory/compliance/firesight-firepower-rcsi.html) [ower-rcsi.html](http://www.cisco.com/c/en/us/td/docs/security/firesight/hw-docs/regulatory/compliance/firesight-firepower-rcsi.html))。

本节介绍以下重要的安全警告:

- **•** [电源断开警告,第](#page-6-0) vii 页
- **•** [首饰摘除警告,第](#page-6-1) vii 页
- **•** [腕带警告,第](#page-6-2) vii 页
- **•** [闪电期间工作警告,第](#page-6-3) vii 页

 $\mathbf{I}$ 

- **•** [安装说明警告,第](#page-6-4) vii 页
- **•** [执行机架安装和维修时有关机箱的警告,第](#page-7-0) viii 页
- **•** [短路保护警告,第](#page-7-1) viii 页
- **•** SELV [电路警告,第](#page-7-2) viii 页
- **•** [接地导体警告,第](#page-7-3) viii 页
- **•** [面板和盖板警告,第](#page-7-4) viii 页
- **•** [产品处理警告,第](#page-7-5) viii 页
- **•** [遵守当地和国家电气规程警告,第](#page-7-6) viii 页
- **•** [接地设备警告,第](#page-7-7) viii 页
- 安全罩要求, 第 ix 页

#### <span id="page-6-0"></span>电源断开警告

# $\mathbf{A}$

警告 在操作机箱或在电源附近工作前,请拔掉交流装置上的电源线;断开直流装置上断路器的电源。 声明 12

### <span id="page-6-1"></span>首饰摘除警告

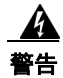

警告 在操作与电源连接的设备前,请摘下首饰 (包括戒指、项链和手表)。金属物品在接触电源和接 地部位时会变热,可能会造成严重烧伤或者将金属物品焊接到终端上。声明 43

### <span id="page-6-2"></span>腕带警告

A

警告 执行此程序时,请佩戴接地腕带,以免静电放电 **(ESD)** 损坏接口卡。切勿用手或任何金属工具直 接接触背板,否则可能会遭到电击。声明 94

### <span id="page-6-3"></span>闪电期间工作警告

### A

警告 请勿在发生雷电天气期间使用系统或者连接或断开电缆。声明 **1001**

### <span id="page-6-4"></span>安装说明警告

 $\overline{\phantom{a}}$ 

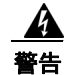

警告 在将系统连接至电源前,请阅读所有安装说明。声明 1004

Τ

#### <span id="page-7-0"></span>执行机架安装和维修时有关机箱的警告

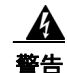

警告 为避免在机架中安装或维修本设备时造成人身伤害,请务必采取特殊的预防措施确保系统稳定牢固。为 确保您的安全,请遵循以下准则:如果本设备是机架中的唯一设备,则应将其安装在机架底部。在局部 装填的机架中安装本设备时,请按由下至上的顺序装载机架,将最重的组件安装在机架底部。如果机架 随附稳定设备,在机架中安装或维修装置之前,请先安装稳定设备。声明 1006

### <span id="page-7-1"></span>短路保护警告

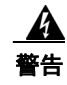

警告 此产品需要建筑物的基础设施提供短路 (过流)保护。安装时应严格遵守国家和当地布线法规。 声明 1045

#### <span id="page-7-2"></span>**SELV** 电路警告

为避免触电,请勿将安全的超低电压 **(SELV)** 电路连接至电话网络电压 **(TNV)** 电路。**LAN** 端口包含 **SELV** 电路, **WAN** 端口包含 **TNV** 电路。某些 **LAN** 和 **WAN** 端口都使用 **RJ-45** 连接器。连接电缆时 请小心。声明 1021

### <span id="page-7-3"></span>接地导体警告

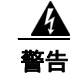

警告 本设备必须接地。切勿使接地导体失效,或者在没有正确安装接地导体的情况下操作该设备。如 果您不确定是否已正确接地,请联系合适的电路检测方面的权威人士或电工。声明 1024

#### <span id="page-7-4"></span>面板和盖板警告

A

警告 空面板和盖板具有以下三项重要功能:用于防止接触机箱内的危险电压和电流;屏蔽电磁干扰 **(EMI)** 以免影响其他设备;引导冷却气流通过机箱。只有在所有插卡、面板、前盖和后盖都安装 到位的情况下才能对系统进行操作。声明 1029 和 142

### <span id="page-7-5"></span>产品处理警告

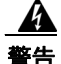

警告 本产品的最终处理应根据所有国家法律法规进行。声明 1040

#### <span id="page-7-6"></span>遵守当地和国家电气规程警告

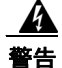

警告 设备的安装必须符合本地和国家电气规范。声明 1074

### <span id="page-7-7"></span>接地设备警告

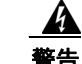

警告 预定需对本设备接地。正常使用时确保将主机连接至接地。声明 39

<span id="page-8-3"></span>安全罩要求

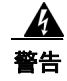

### 警告 安全罩是产品不可缺少的一部分。请勿在未安装安全罩的情况下操作此装置。在未将安全罩安装 到位的情况下操作此装置会使安全认证无效,并会造成火灾风险和电气危险。声明 117

## <span id="page-8-0"></span>查找安全和警告信息的位置

有关安全和警告信息,请参阅位于以下网址的 《合规性与安全信息》 (RCSI) 文档: [http://www.cisco.com/c/en/us/td/docs/security/firesight/hw-docs/regulatory/compliance/firesight-firep](http://www.cisco.com/c/en/us/td/docs/security/firesight/hw-docs/regulatory/compliance/firesight-firepower-rcsi.html) ower-rcsi.html

此 RCSI 文档介绍思科 Firepower 系列的国际机构合规性和安全信息。

<span id="page-8-1"></span>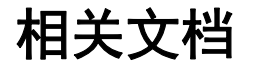

 $\mathbf{r}$ 

有关思科 Firepower 系列文档的完整列表和所在位置,请参阅位于以下网址的文档路径图: <http://www.cisco.com/c/en/us/td/docs/security/firepower/roadmap/firepower-roadmap.html>

## <span id="page-8-2"></span>获取文档和提交服务请求

有关获取文档、使用思科缺陷搜索工具 (BST)、提交服务请求和收集其他信息的信息,请参阅*思科* 产品文档更新, 其网址为: <http://www.cisco.com/c/en/us/td/docs/general/whatsnew/whatsnew.html>。

订用*思科产品文档更新*,其中将所有最新及修订的思科技术文档列为 RSS 源并通过使用阅读器应 用将相关内容直接发送至桌面。 RSS 源是一种免费服务。

 $\mathsf I$ 

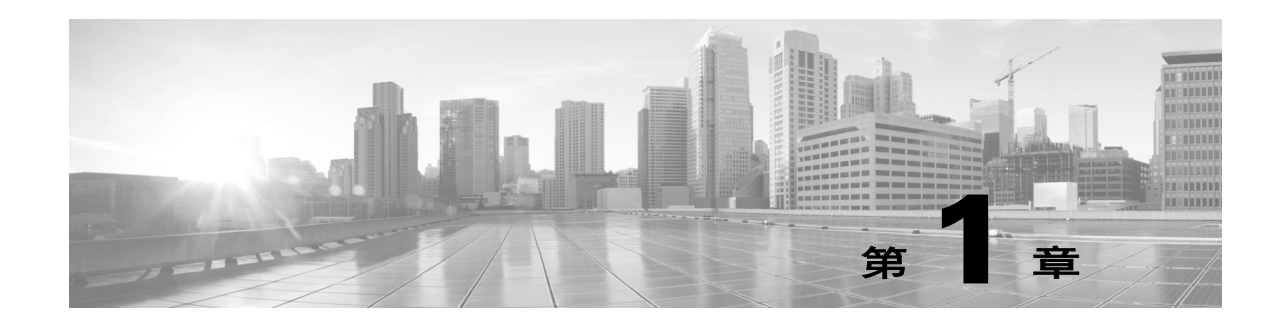

# <span id="page-10-2"></span><span id="page-10-0"></span>关于 **FirePower** 管理中心

FirePower 管理中心为 Firepower 系统部署提供集中管理点和事件数据库。 FirePower 管理中心汇 聚和关联入侵、文件、恶意软件、发现、连接和性能数据,从而评估事件对特定主机的影响并用 危害表现来标记主机。借助此功能,可以监控设备相互报告的信息,并评估和控制网络中发生的 总体活动。

FirePower 管理中心的主要功能包括:

- **•** 设备、许可证和策略管理
- **•** 表格、图形和图表中显示的事件和情景信息
- **•** 运行状况与性能监控
- **•** 外部通知和警报
- **•** 关联、危害表现以及实时威胁响应的补救功能
- **•** 自定义和基于模板的报告

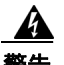

 $\mathbf{r}$ 

#### 警告 本设备的安装、组件更换或维修工作只能由经过培训的合格人员执行。声明 49

本安装指南提供有关部署和安装 FirePower 管理中心的说明,以及硬件规格和维护信息。

### <span id="page-10-1"></span>**Firepower** 管理中心的型号

所有型号的 Firepower 管理中心在功能上基本相同,主要区别仅在于容量和速度。 Firepower 管理 中心型号不同,所能管理的设备数量、所能存储的事件数量,以及所能监控的主机和用户数量有 所不同。

MC4000 将思科统一计算系统 (UCS) 平台引入到 Firepower 系统。MC4000 不支持使用基板管理控 制器 (BMC) 上的工具的思科功能,如 UCS Manager 或思科集成管理控制器 (CIMC)。

 $\mathsf I$ 

下表列出了 Firepower 系统随附的 Cisco 设备。

| 型号                 | 系列/分组 | 类型   |
|--------------------|-------|------|
| MC750 (版本 1 和版本 2) | '管理中心 | 管理中心 |
| MC1500             |       |      |
| MC <sub>2000</sub> |       |      |
| MC3500             |       |      |
| MC4000             |       |      |

表 *1-1 FirePower* 管理中心

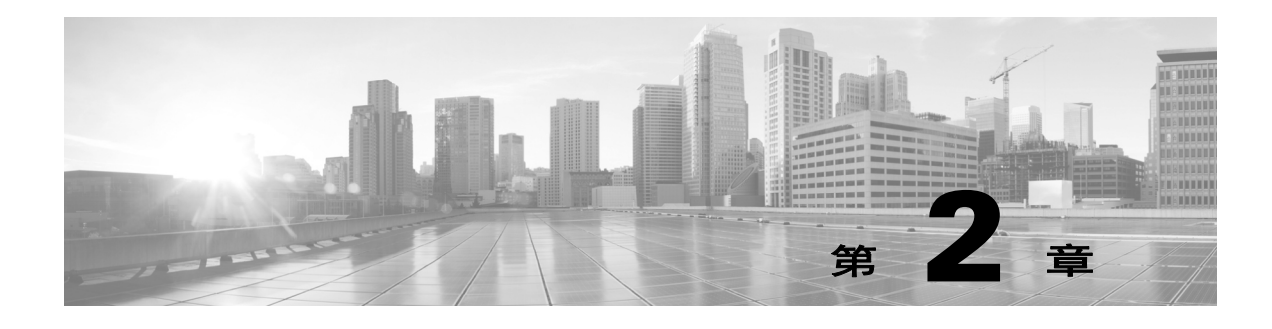

# <span id="page-12-4"></span><span id="page-12-0"></span>硬件规格

管理中心在各种平台上提供,以满足组织的需求。

## <span id="page-12-1"></span>机架和机柜安装选项

可以将管理中心安装在机架和服务器机柜中。该设备附带机架安装套件。有关在机架中安装设备 的信息,请参阅机架安装套件随附的说明。 可以为其他设备单独购买机架和机柜安装套件。

## <span id="page-12-2"></span>管理中心

有关管理中心的详细信息,请参阅以下节:

- [MC750](#page-12-3), 第 2-1 页
- [MC1500](#page-16-0), 第2-5 页
- **•** [MC3500](#page-20-0),第 2-9 页
- **•** MC2000 和 [MC4000](#page-25-0),第 2-14 页

### <span id="page-12-3"></span>**MC750**

 $\overline{\mathsf{I}}$ 

MC750 是 1U 设备。有关详细信息,请参阅以下各节:

- **•** MC750 [机箱前视图,第](#page-13-0) 2-2 页
- **•** MC750 [机箱后视图,第](#page-15-0) 2-4 页
- **•** MC750 [物理和环境参数,第](#page-16-1) 2-5 页

ן

### <span id="page-13-0"></span>**MC750** 机箱前视图

MC750 机箱前面包含前面板控件。

#### 图 *2-1 MC750*

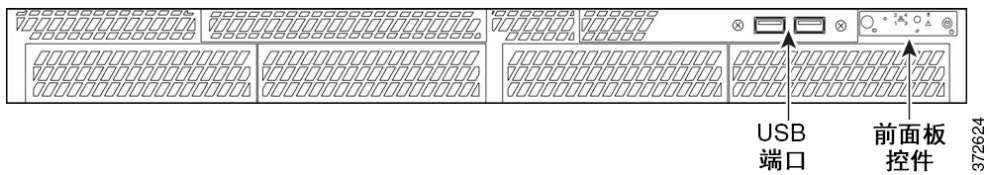

端口 控件 下图显示了 MC750 的前面板控件和 LED。硬盘驱动器和系统状态图标、 NIC 活动状态编号 (1、 2、 3 和 4)以及电源按钮也是 LED。

#### 图 *2-2 MC750*

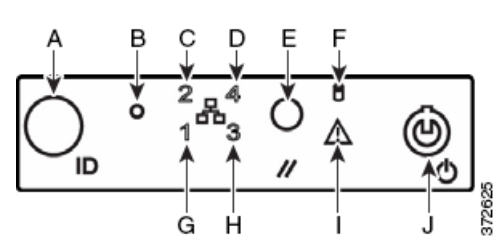

#### 表 *2-1* 前面板组件

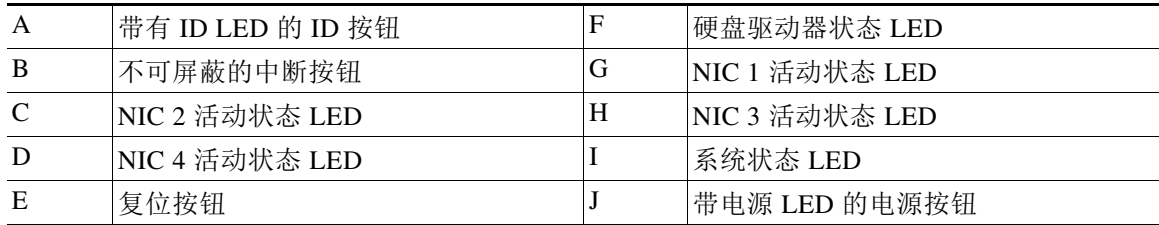

机箱的前面板包括五个 LED,可以查看这些 LED 来显示系统的运行状态。下表介绍了前面板上 的 LED。

#### 表 2-2 MC750 前面板 LED

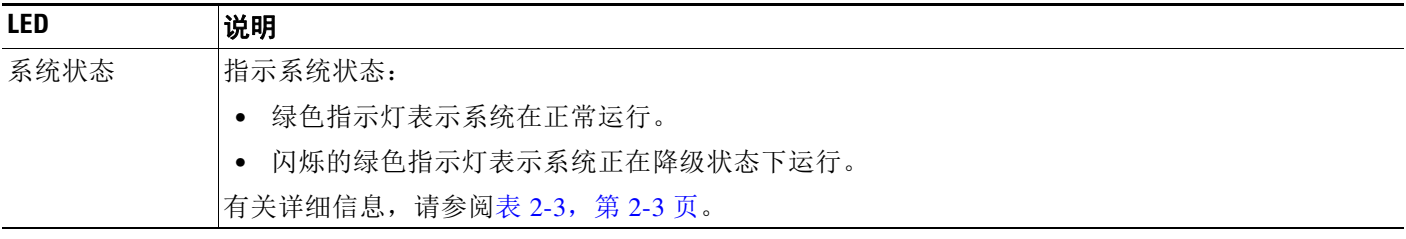

### 表 2-2 MC750 前面板 LED (续)

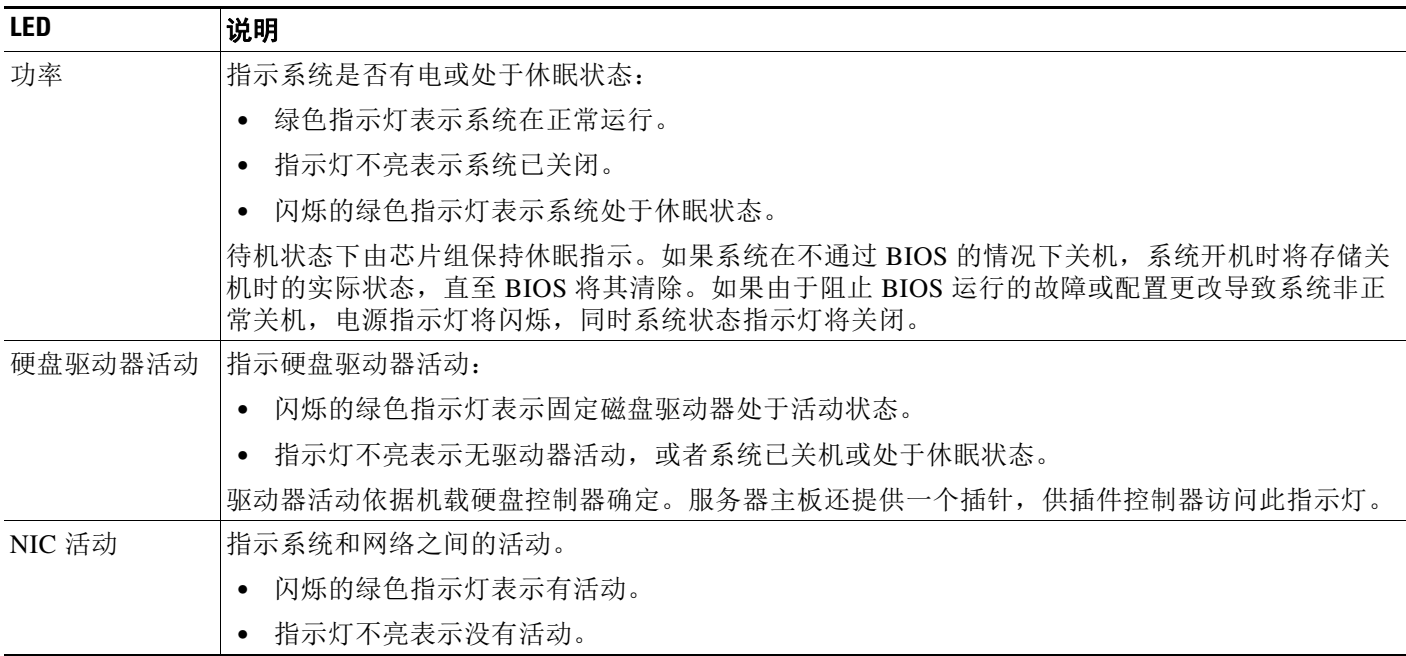

下表介绍了系统状态 LED 可能亮起的状况。

### <span id="page-14-0"></span>表 *2-3 MC750* 系统状态

 $\Gamma$ 

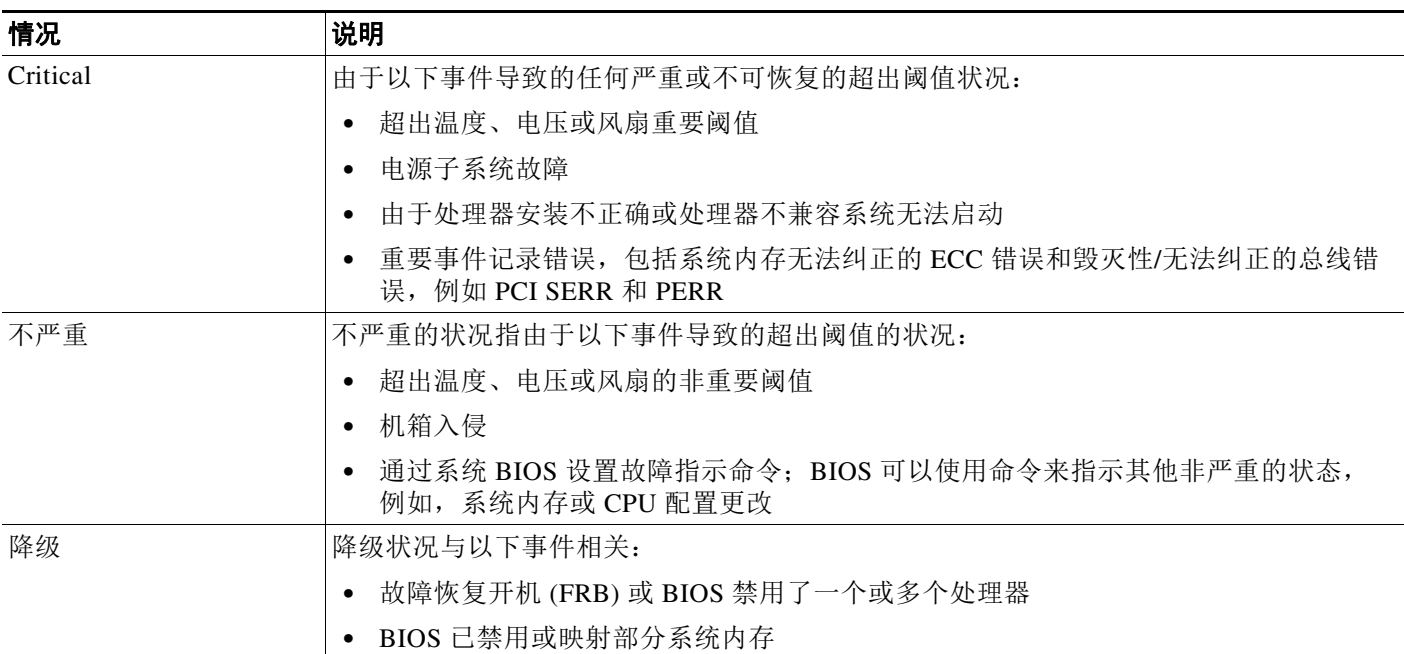

 $\mathbf I$ 

### <span id="page-15-0"></span>**MC750** 机箱后视图

机箱后部包含 MC750 的电源和连接端口。

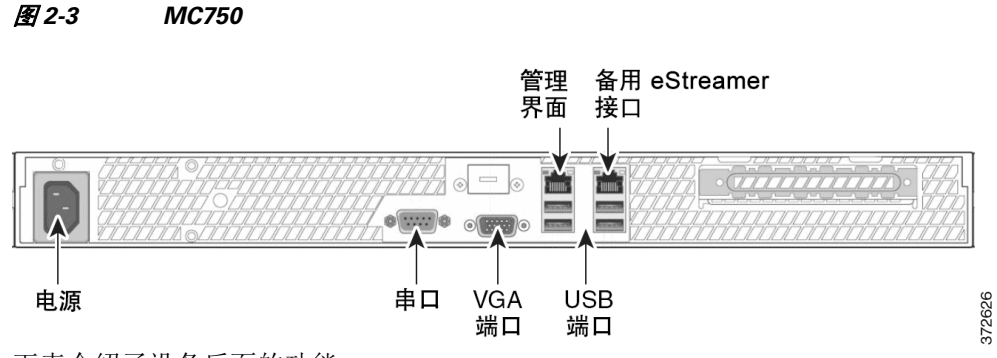

下表介绍了设备后面的功能。

#### 表 *2-4 MC750* 系统组件:后视图

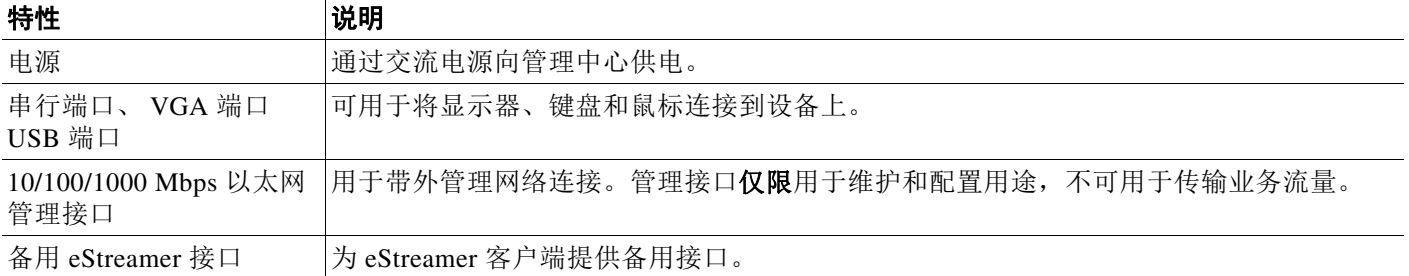

10/100/1000 Mbps 管理接口位于设备后面。下表介绍了与管理接口相关的 LED。

表 *2-5 MC750* 管理接口 *LED* 

| LFD |      | 说明               |
|-----|------|------------------|
| 左侧  | (链路) | 指示链路是否启用:        |
|     |      | 如果指示灯亮起, 则链路已启用。 |
|     |      | 指示灯不亮表示没有链路。     |
| 右侧  | (活动) | 指示端口上的活动:        |
|     |      | 指示灯闪烁表示有活动。      |
|     |      | 指示灯不亮表示没有链路。     |

### <span id="page-16-1"></span>**MC750** 物理和环境参数

下表介绍了设备的物理属性和环境参数。

### 表 *2-6 MC750* 物理和环境参数

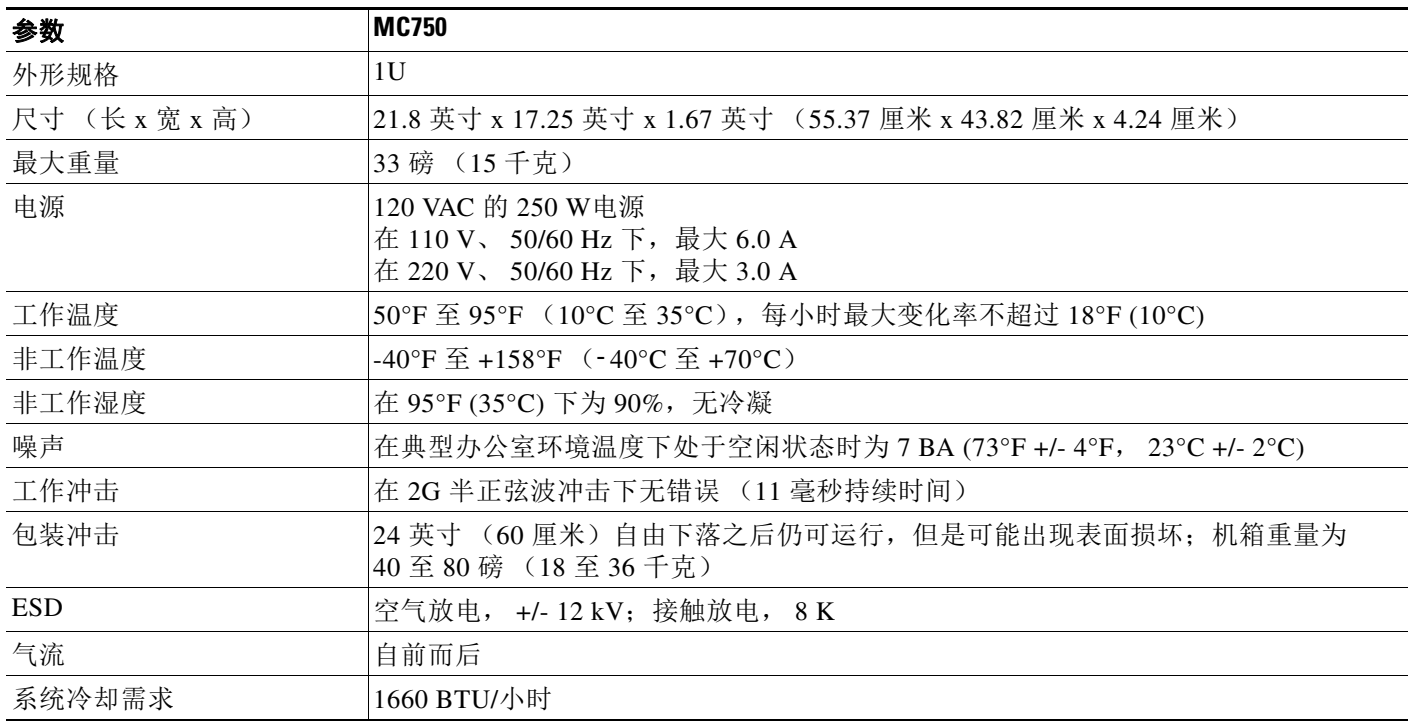

### <span id="page-16-0"></span>**MC1500**

 $\overline{\phantom{a}}$ 

MC1500 是 1U 设备。有关详细信息,请参阅以下各节:

- **•** MC1500 [机箱前视图,第](#page-16-2) 2-5 页
- **•** MC1500 [机箱后视图,第](#page-19-0) 2-8 页
- **•** MC1500 [物理和环境参数,第](#page-20-1) 2-9 页

### <span id="page-16-2"></span>**MC1500** 机箱前视图

机箱前面包含硬盘驱动器和前面板控件。

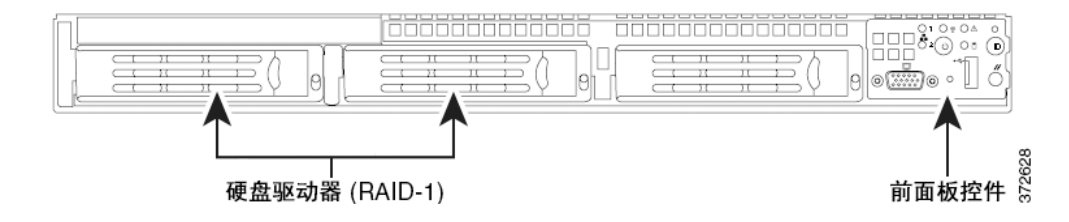

 $\mathsf I$ 

下图显示了前面板控件和 LED。

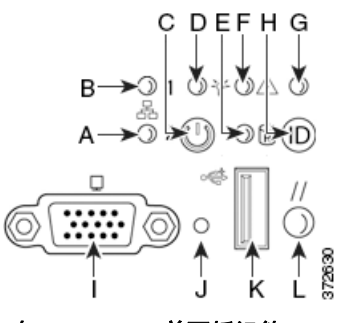

表 *2-7* 前面板组件

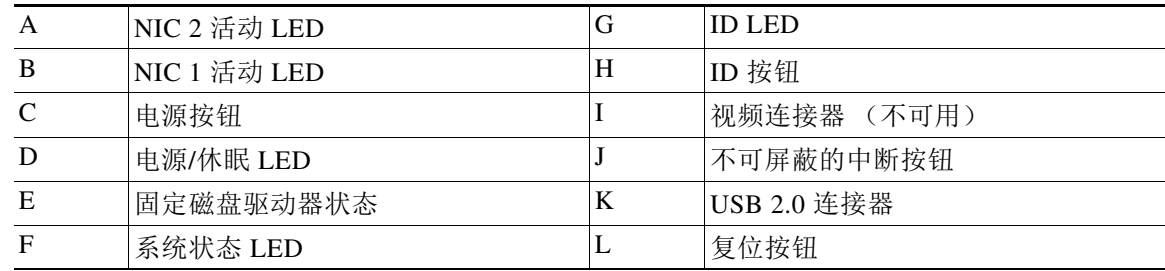

机箱的前面板包括六个 LED,可以在使用或不使用前挡板的情况下查看这些 LED, 显示系统的运 行状态。下表介绍了前面板上的 LED。

### 表 *2-8 MC1500* 前面板 *LED*

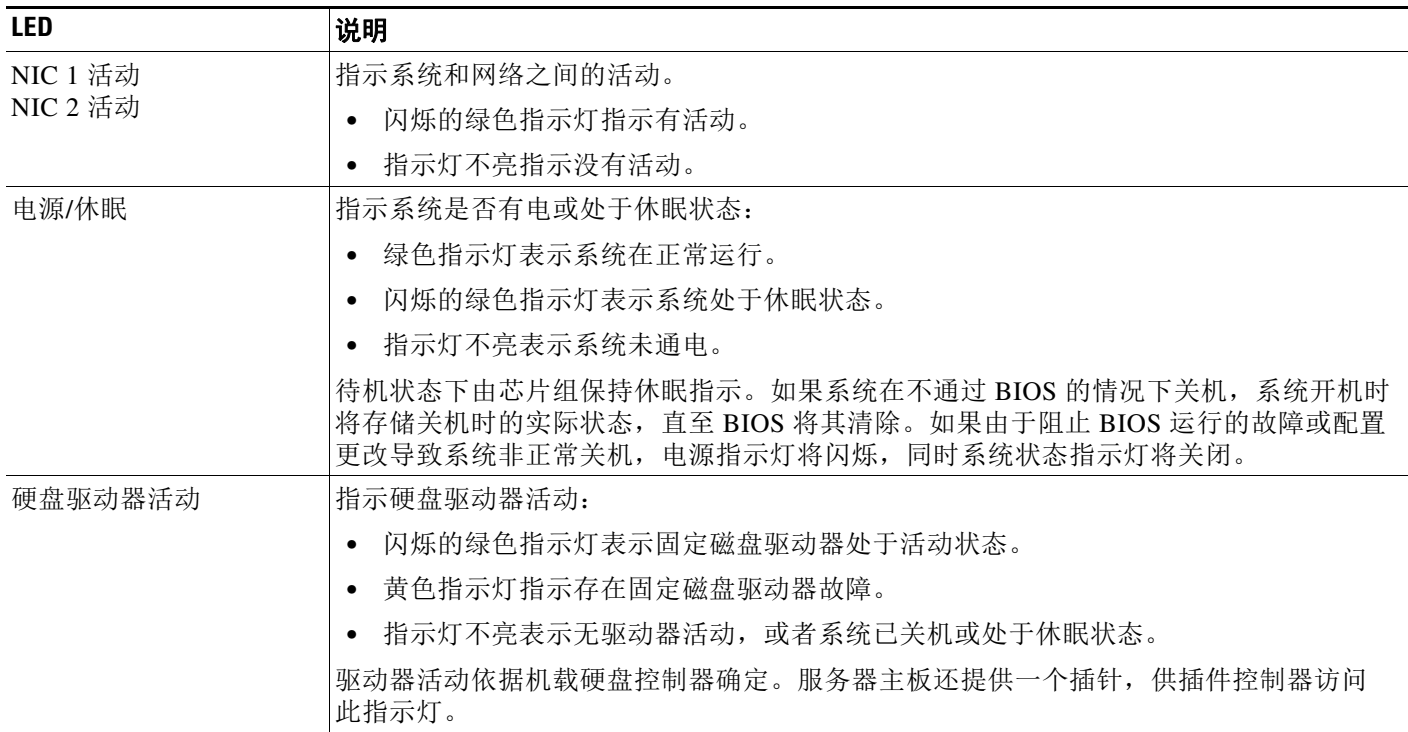

### 表 2-8 MC1500 前面板 LED (续)

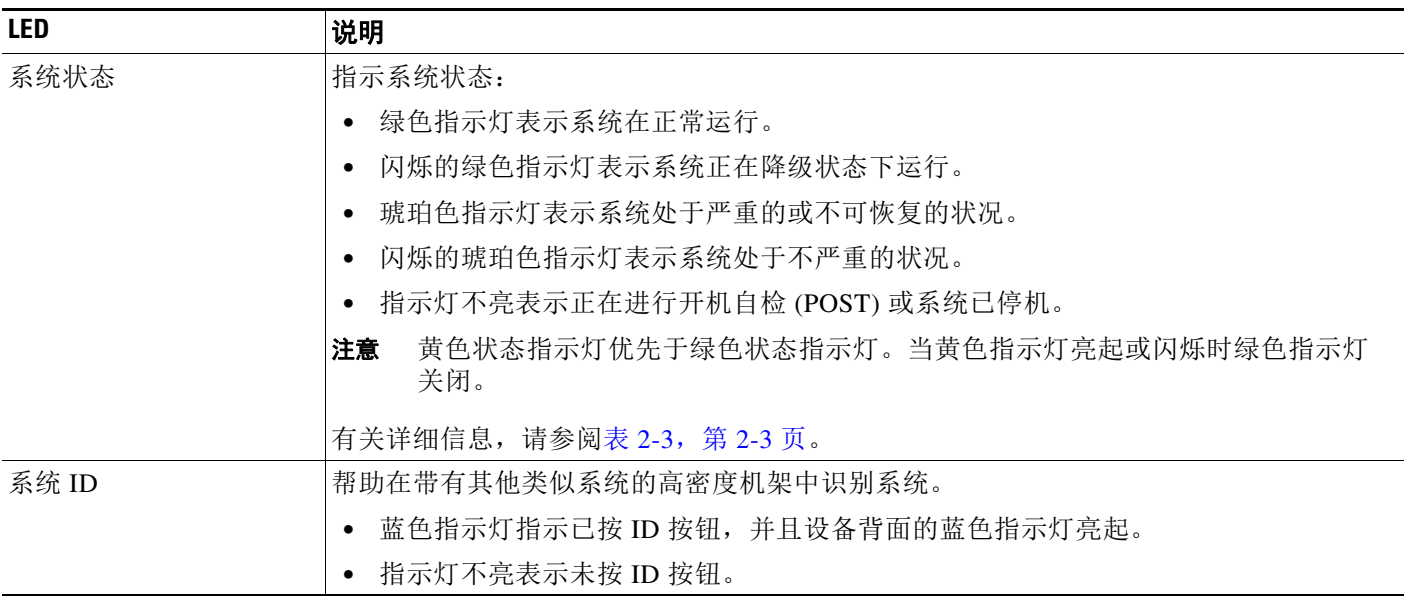

下表介绍了系统状态 LED 可能亮起的状况。

### 表 2-9 MC1500 系统状态

 $\Gamma$ 

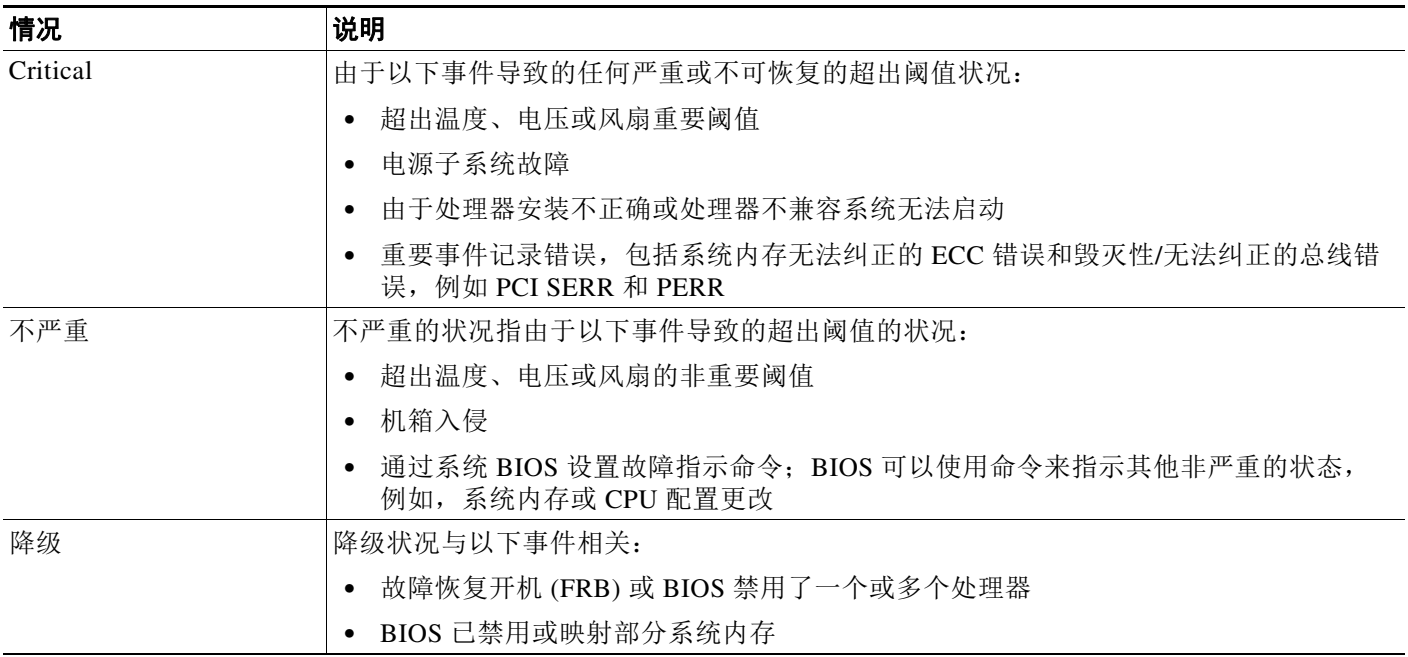

ן

### <span id="page-19-0"></span>**MC1500** 机箱后视图

机箱后部包含连接端口和电源。

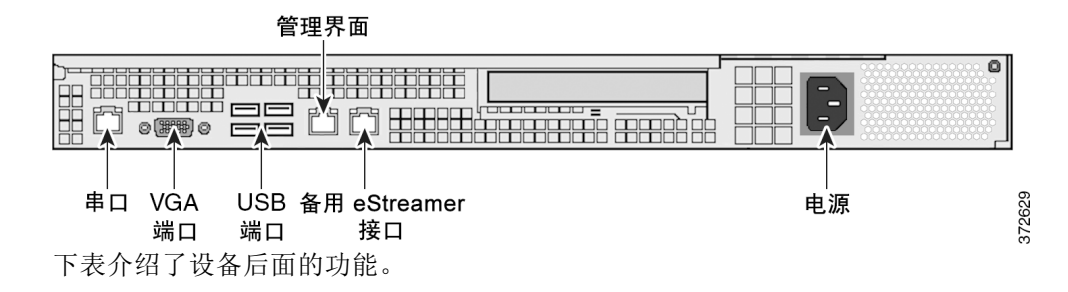

### 表 *2-10 MC1500* 系统组件:后视图

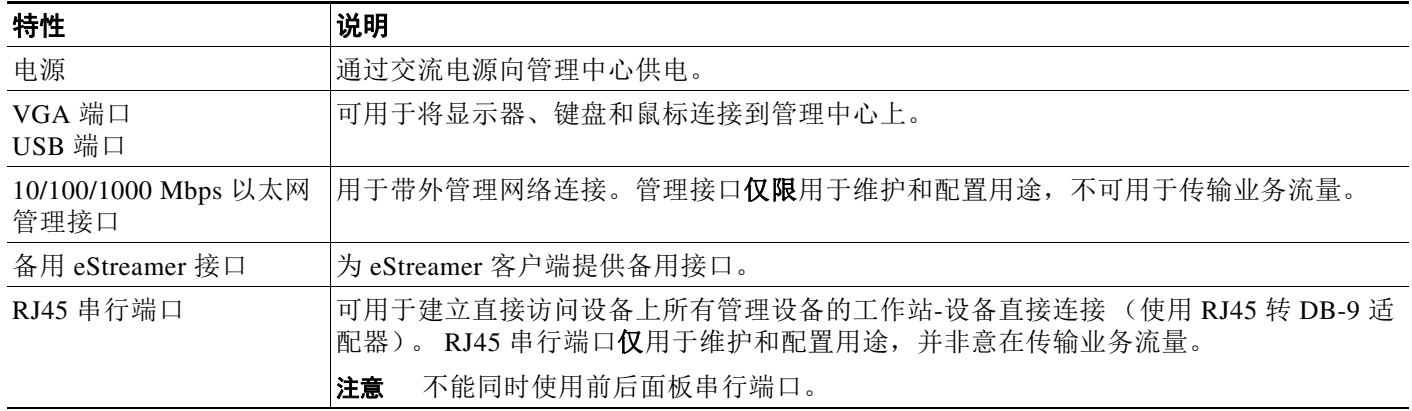

10/100/1000 Mbps 管理接口位于设备后面。下表介绍了与管理接口相关的 LED。

表 *2-11 MC1500* 管理接口 *LED* 

| <b>LED</b> | 说明                            |  |
|------------|-------------------------------|--|
| 左侧<br>(链路) | 指示链路是否启用:                     |  |
|            | 如果指示灯亮起, 则链路已启用。<br>$\bullet$ |  |
|            | 指示灯不亮表示没有链路。<br>$\bullet$     |  |
| 右侧<br>(活动) | 指示端口上的活动:                     |  |
|            | 指示灯闪烁表示有活动。<br>$\bullet$      |  |
|            | 指示灯不亮表示没有活动。<br>٠             |  |

串行端口位于设备的背面。下表描述了 DB-9 连接器上的信号。

表 *2-12 MC1500* 串行端口引脚分配

| 引脚 | 信号         | 说明   |
|----|------------|------|
|    | <b>DCD</b> | 载波检测 |
|    | RD         | 接收数据 |
|    | TL         | 传输数据 |

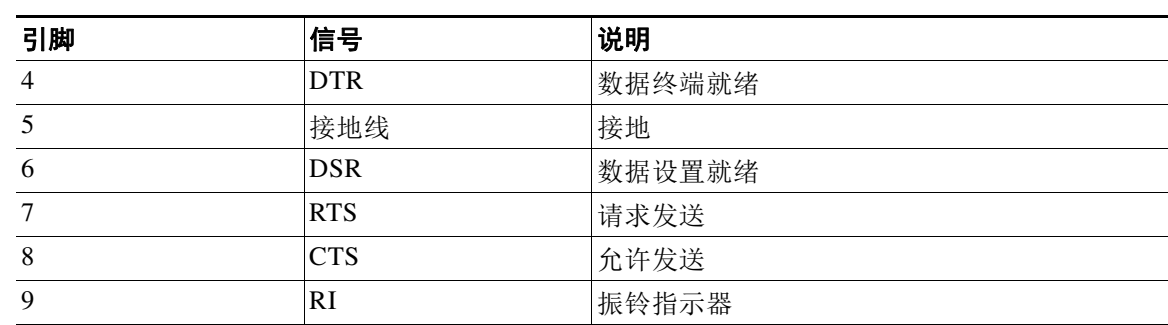

### 表 2-12 MC1500 串行端口引脚分配 (续)

### <span id="page-20-1"></span>**MC1500** 物理和环境参数

下表介绍了设备的物理属性和环境参数。

### 表 *2-13 MC1500* 物理和环境参数

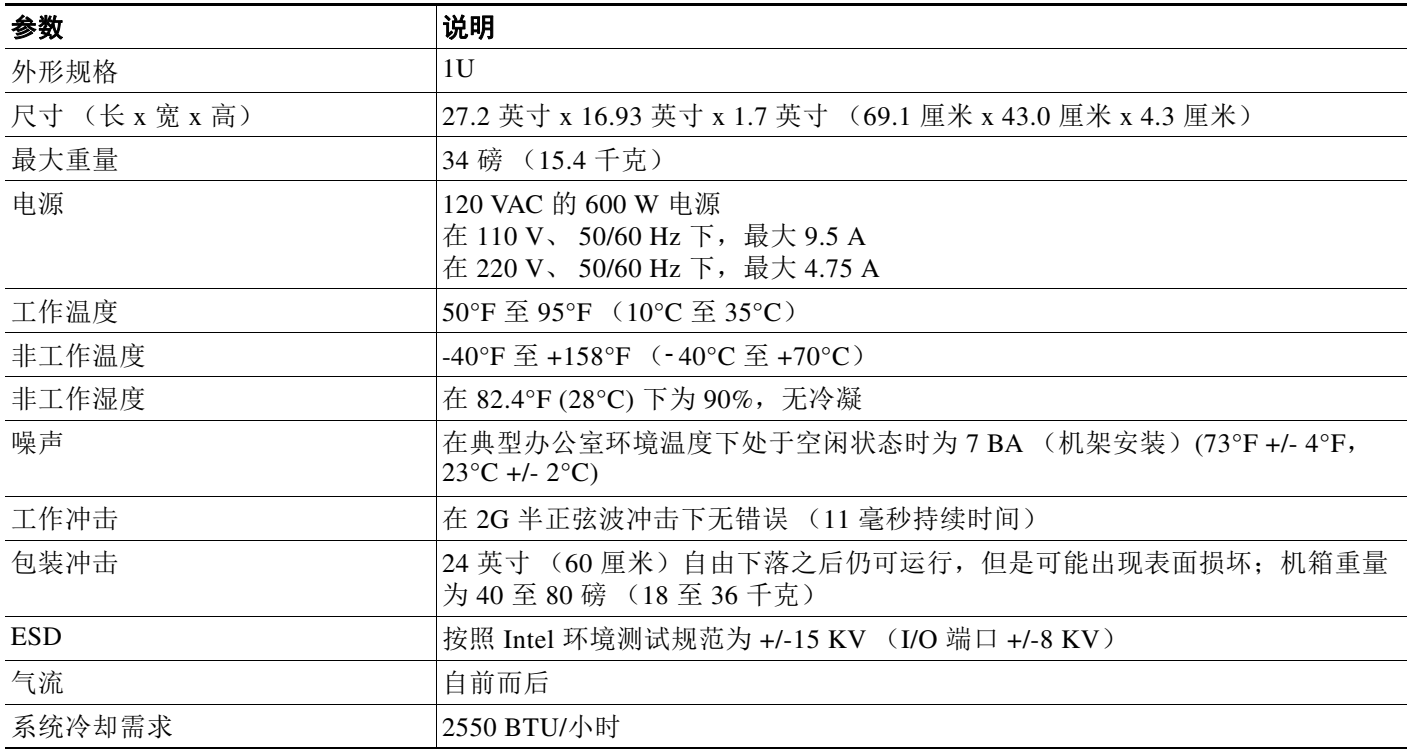

### <span id="page-20-0"></span>**MC3500**

 $\Gamma$ 

MC3500 是 1U 设备。有关详细信息,请参阅以下各节:

- **•** MC3500 [机箱前视图,第](#page-21-0) 2-10 页
- **•** MC3500 [机箱后视图,第](#page-23-0) 2-12 页
- **•** MC3500 [物理和环境参数,第](#page-25-1) 2-14 页

ן

### <span id="page-21-0"></span>**MC3500** 机箱前视图

机箱前面包含硬盘驱动器和前面板。

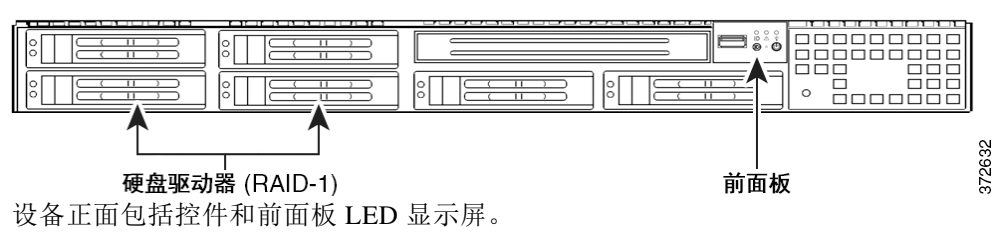

下图显示了前面板控件和 LED。

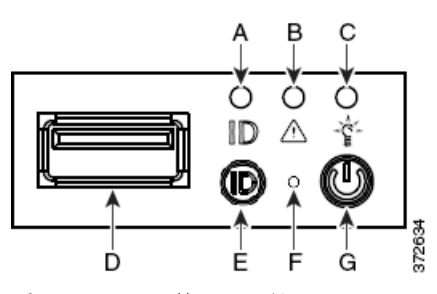

表 *2-14* 前面板组件

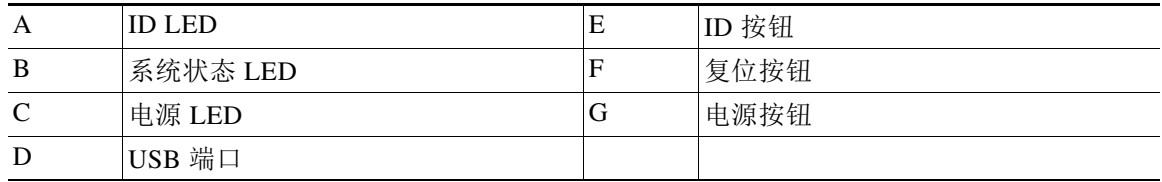

机箱的前面板包括三个 LED,显示系统的运行状态。下表介绍了前面板上的 LED。

#### 表 *2-15 MC3500* 前面板 *LED*

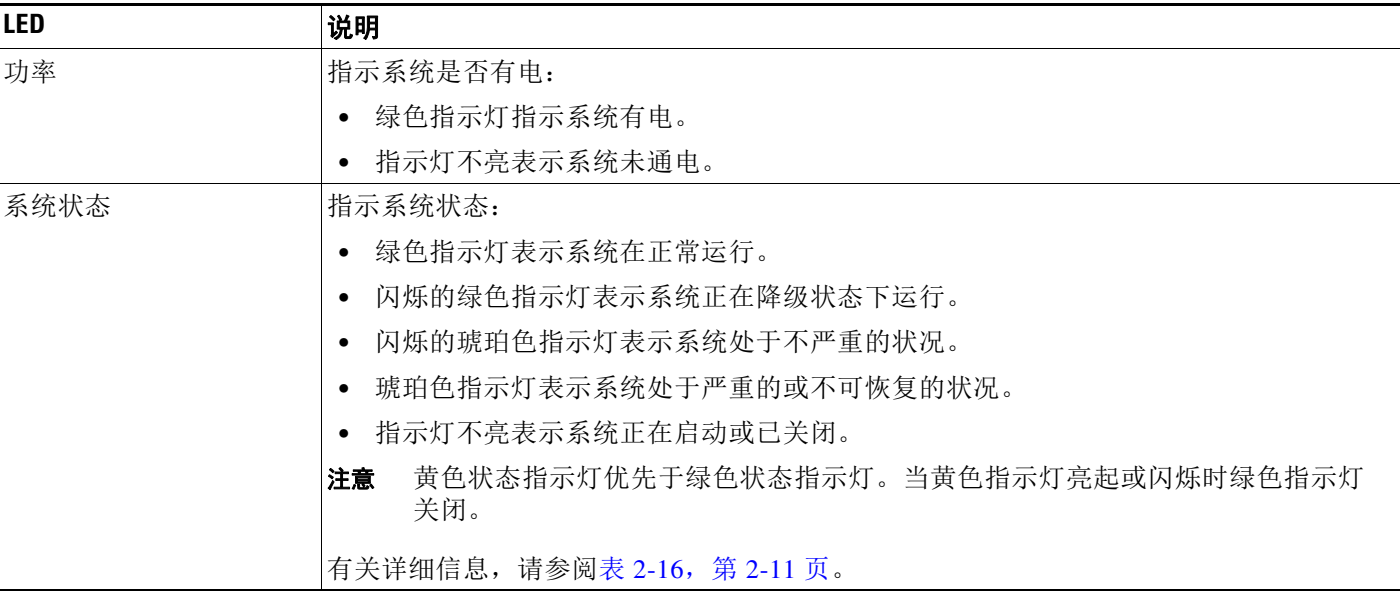

### 表 2-15 MC3500 前面板 LED (续)

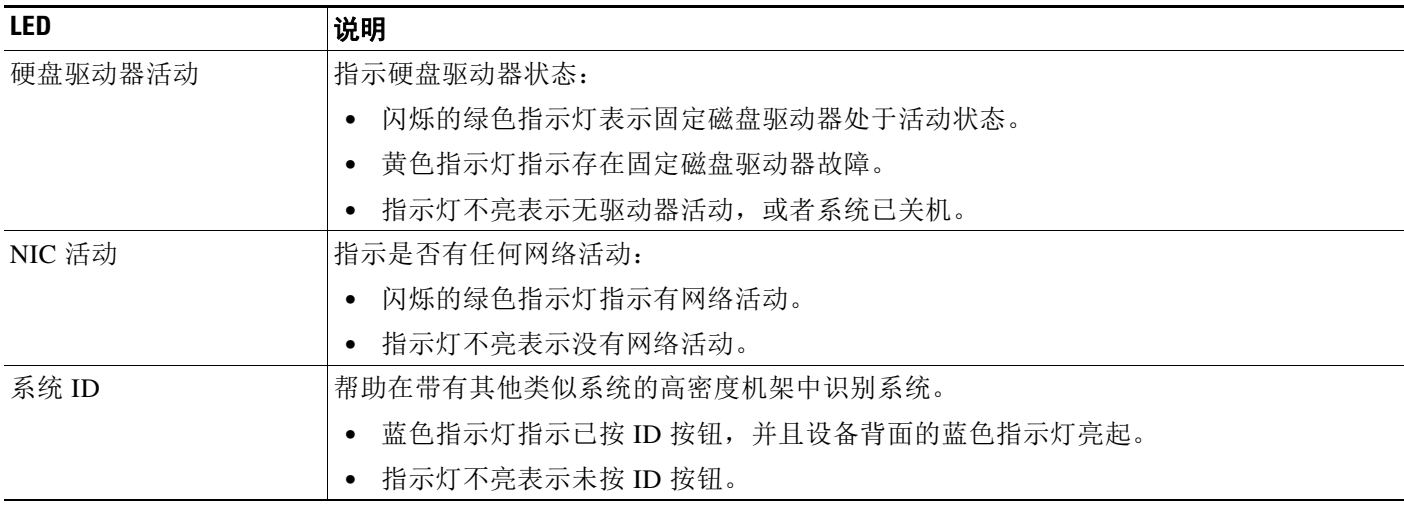

下表介绍了系统状态 LED 可能亮起的状况。

### <span id="page-22-0"></span>表 2-16 MC3500 系统状态

 $\Gamma$ 

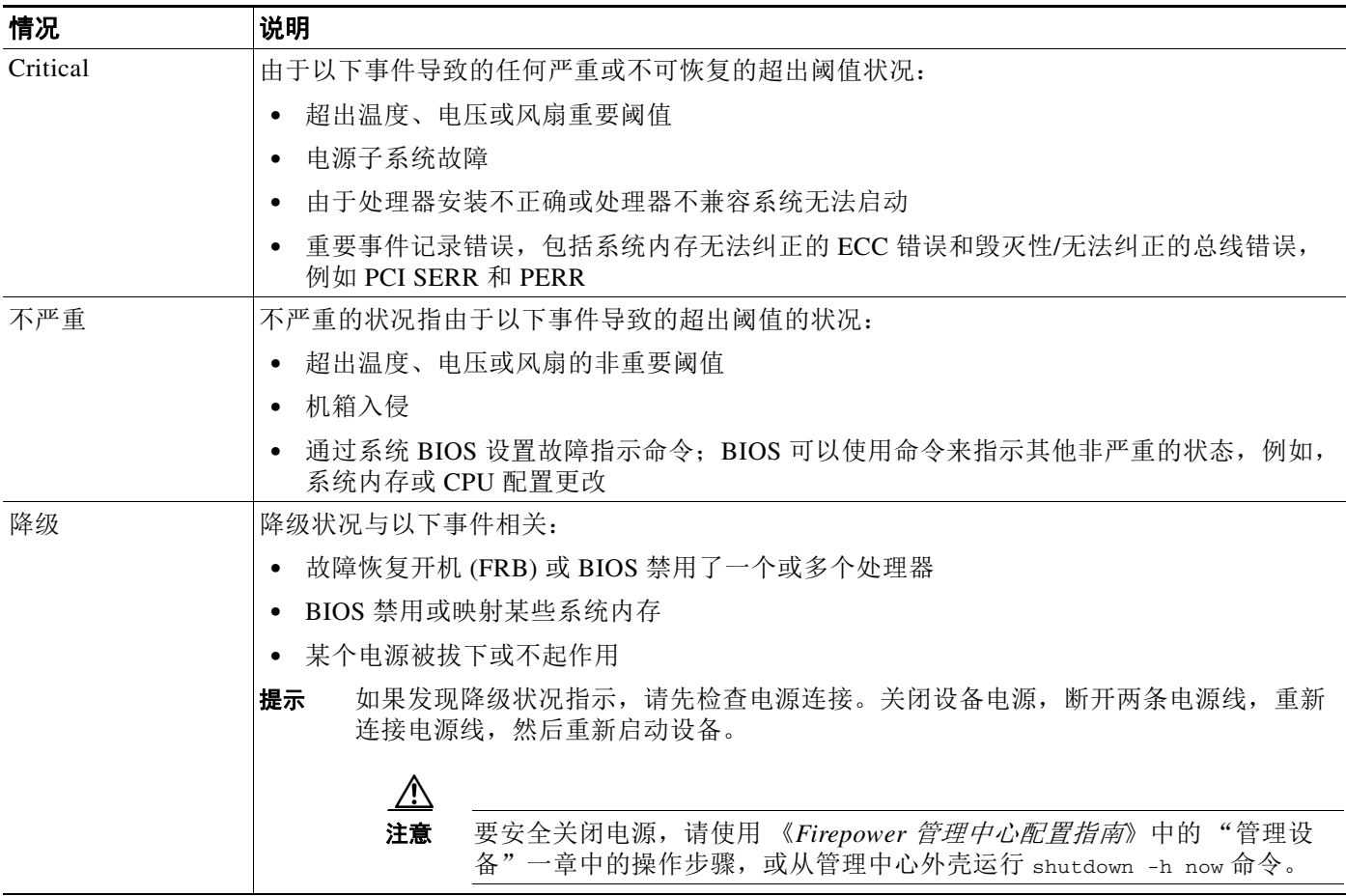

ן

### <span id="page-23-0"></span>**MC3500** 机箱后视图

机箱后部包含连接端口和电源。

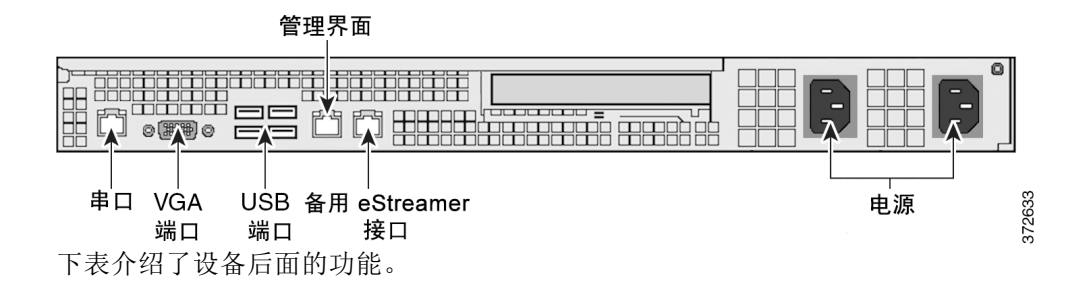

#### 表 *2-17 MC3500* 系统组件:后视图

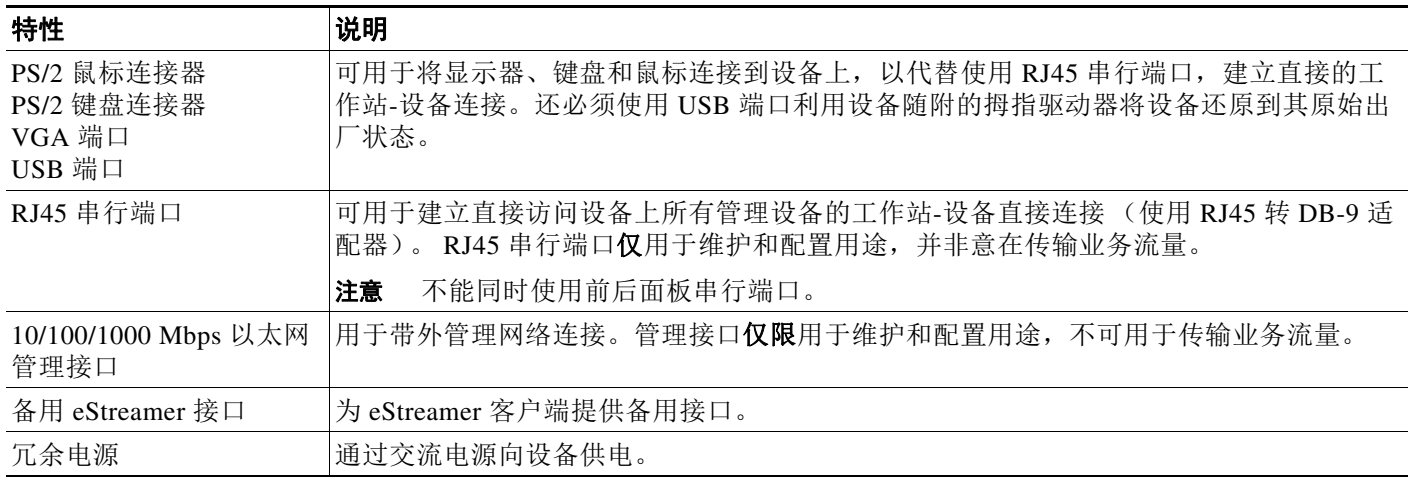

10/100/1000 Mbps 管理接口位于设备后面。下表介绍了与管理接口相关的 LED。

#### 表 *2-18 MC3500* 管理接口 *LED*

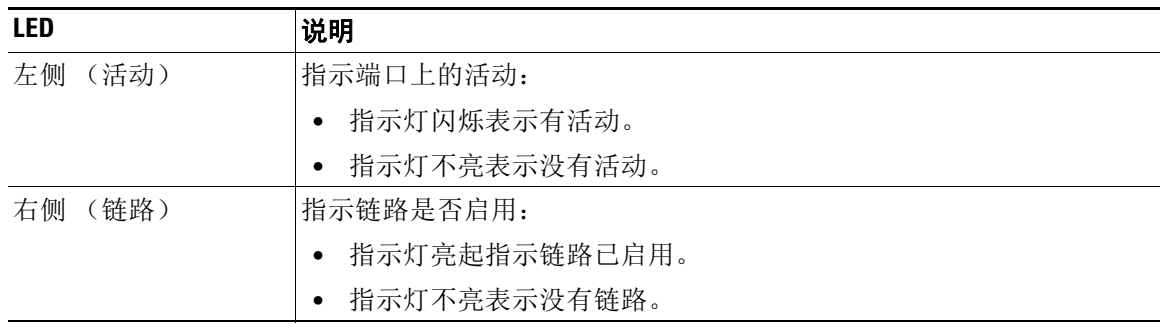

 $\Gamma$ 

电源模块位于设备的后面。下表介绍了与双电源关联的 LED。

表 *2-19 MC3500* 电源 *LED* 

| <b>LED</b> | 说明                               |
|------------|----------------------------------|
| 关闭         | 没有接通电源。                          |
| 琥珀色        | 未给此模块提供电源。                       |
|            | 或                                |
|            | 出现模块故障、保险丝熔断或风扇故障等严重的电源事件; 电源关闭。 |
| 琥珀色闪烁      | 出现高温或风扇转速缓慢等电源警告事件; 电源继续运行。      |
| 绿色闪烁       | 有交流电源输入;有待机电压,电源被关闭。             |
| 绿色         | 电源已插入而且正常运行。                     |

串行端口位于设备的背面。下表描述了 DB-9 连接器上的信号。

### 表 *2-20 MC3500* 串行端口引脚分配

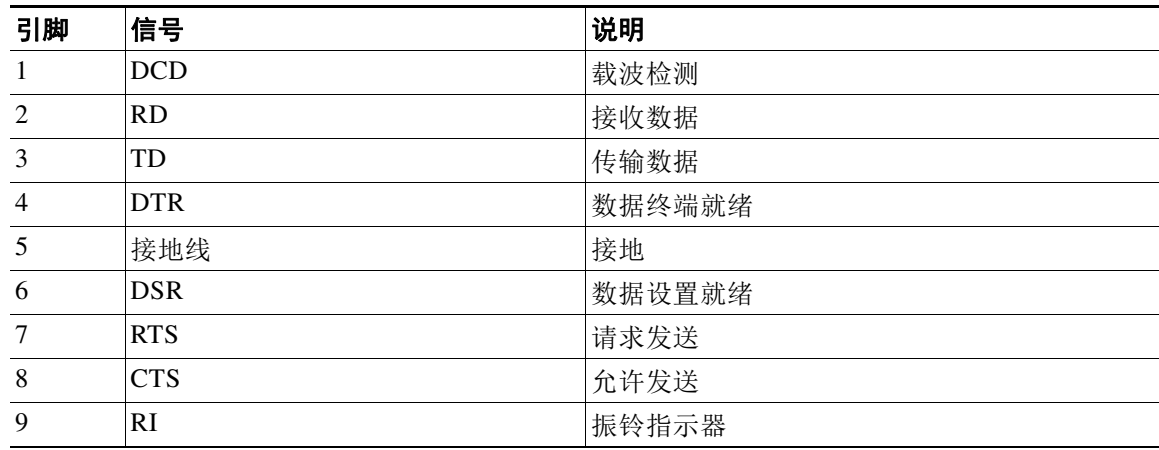

USB 端口位于设备的背面。下表描述了 USB 连接器上的信号。

### 表 *2-21 MC3500* 内部 *USB* 连接器引脚布局

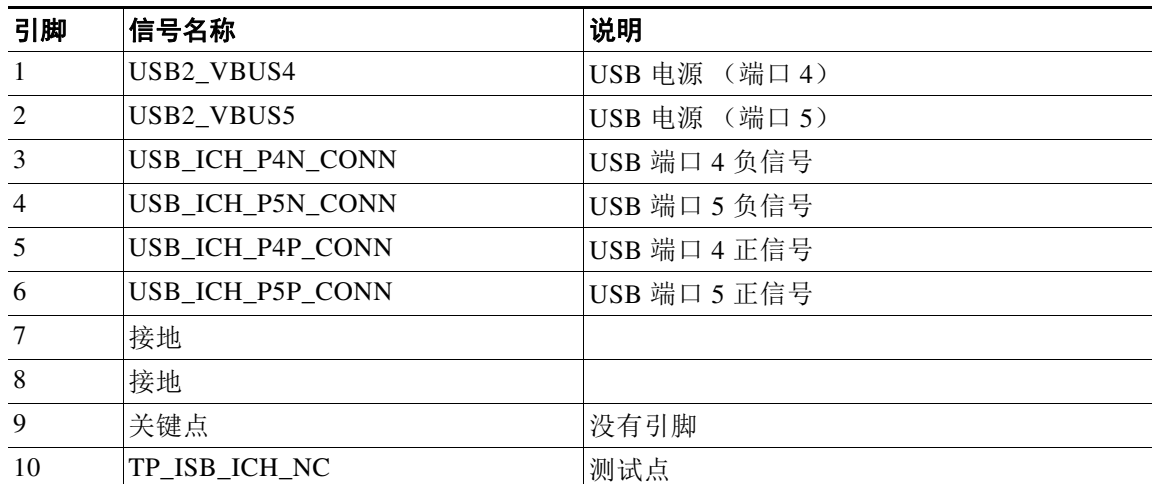

思科 **Firepower** 管理中心 **750**、 **1500**、 **2000**、 **3500** 和 **4000** 硬件安装指南

ן

### <span id="page-25-1"></span>**MC3500** 物理和环境参数

下表介绍了设备的物理属性和环境参数。

#### 表 *2-22 MC3500* 物理和环境参数

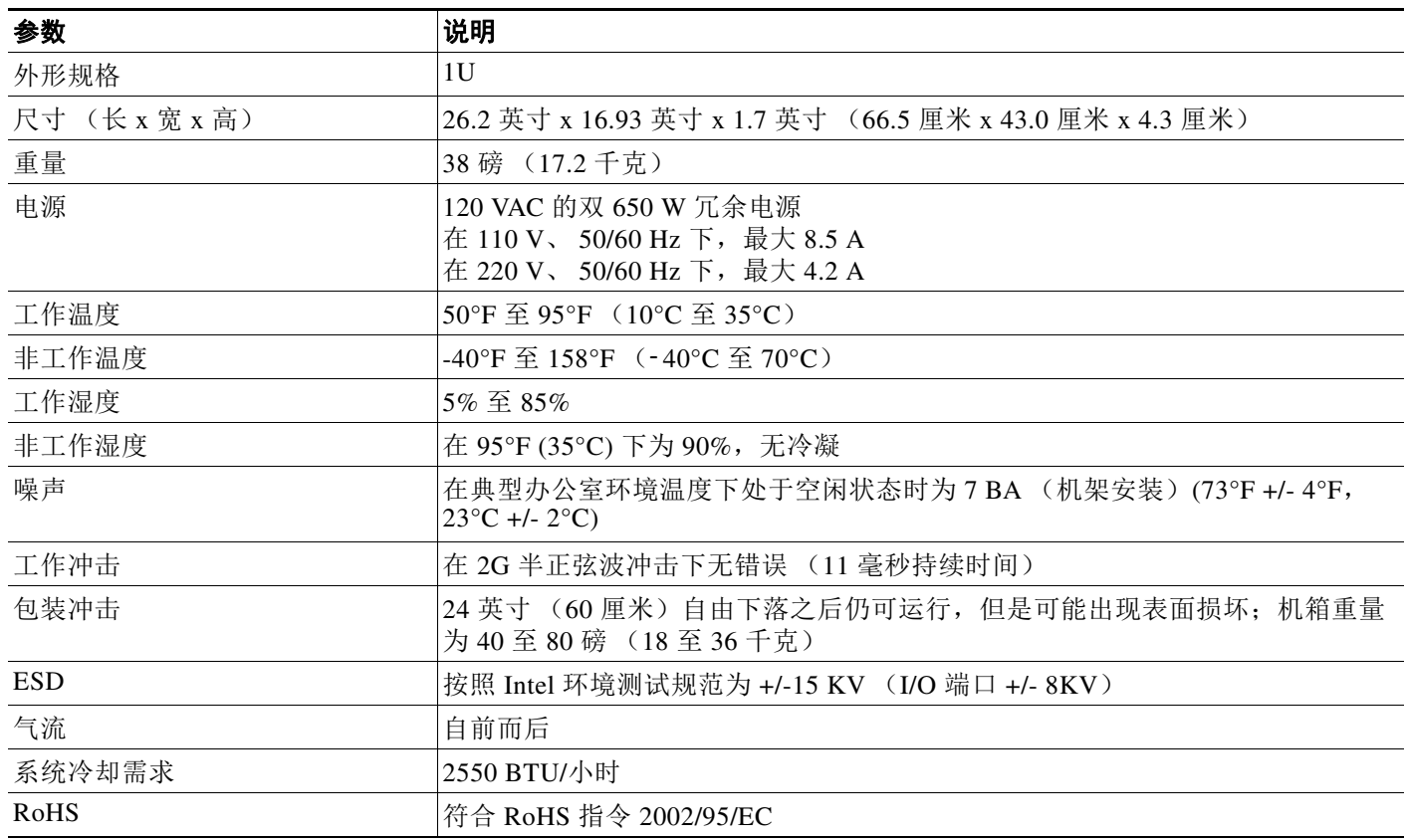

### <span id="page-25-0"></span>**MC2000 和 MC4000**

MC2000 和 MC4000 是 1U 设备。有关此设备的详细信息,请参阅以下各节:

- **•** MC2000 和 MC4000 [机箱前视图,第](#page-25-2) 2-14 页
- **•** MC2000 和 MC4000 [机箱后视图,第](#page-28-0) 2-17 页
- **•** MC2000 和 MC4000 [物理和环境参数,第](#page-30-0) 2-19 页

### <span id="page-25-2"></span>**MC2000** 和 **MC4000** 机箱前视图

机箱前面包含存储驱动器、前面板和 KVM 连接器。机箱最多容纳八个小型封装 (SFF) 2.5 英寸存 储驱动器。

- **•** MC2000 机箱配有四个串行连接 SCSI (SAS) 驱动器。
- **•** MC4000 机箱配有六个固态驱动器 (SSD)。

 $\overline{\phantom{a}}$ 

下图显示设备的前面板功能,包括前面板控件、 LED 和存储驱动器布局。对于 MC2000 和 MC4000,存储驱动器槽位按照从上到下、从左到右的顺序编号。

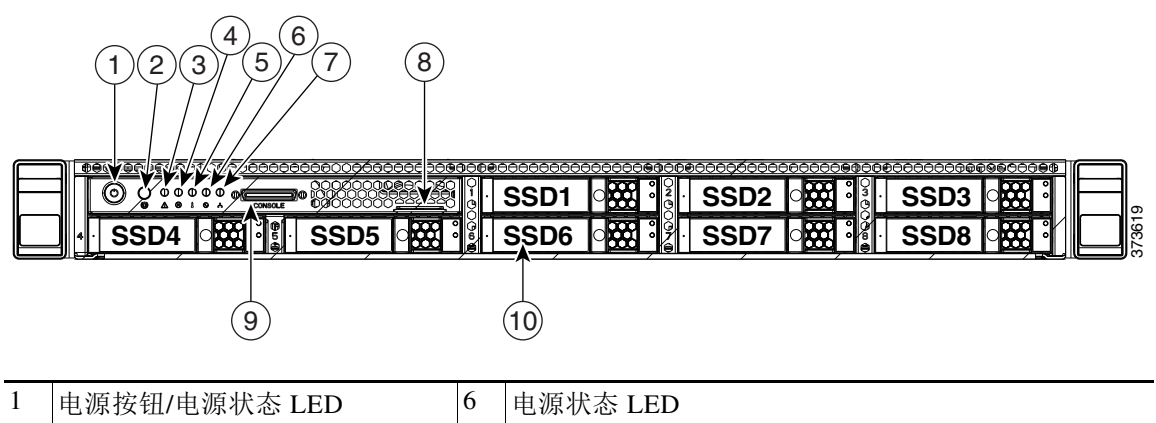

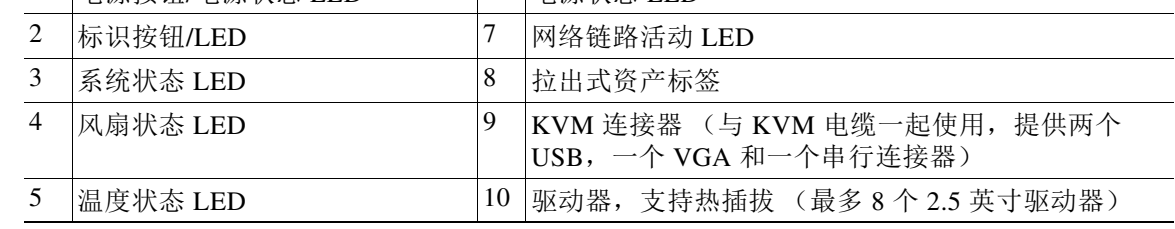

机箱的前面板包括七个 LED, 显示系统的运行状态。MC2000 和 MC4000 前面板 LED, 状态定义 表介绍前面板上的 LED。

#### <span id="page-26-0"></span>表 *2-23 MC2000* 和 *MC4000* 前面板 *LED*,状态定义

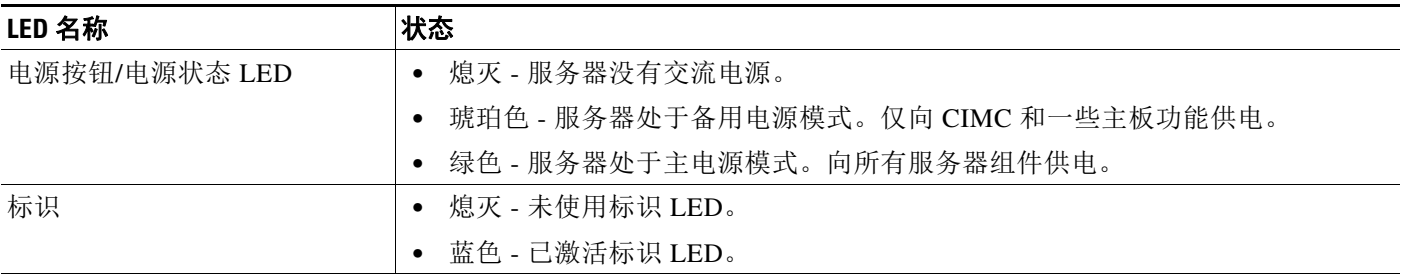

### 系统状态 **•** 绿色 - 服务器在正常工作条件下运行。  **•** 绿色 (闪烁) - 服务器正在执行系统初始化和内存检查。  **•** 琥珀色 (稳定) - 服务器处于降级运行状态。例如:  **–** 失去电源冗余。  **–** CPU 不匹配。  **–** 至少一个 CPU 出现故障。  **–** 至少一个 DIMM 出现故障。  **–** RAID 配置中至少一个驱动器出现故障。  **•** 琥珀色 (闪烁) - 服务器处于致命故障状态。例如:  **–** 启动失败。  **–** 检测到严重的 CPU 和/或总线错误。  **–** 服务器处于过热状态。 风扇状态 **•** 绿色 - 所有风扇模块均正常运行。  **•** 琥珀色 (恒亮) - 一个风扇模块出现故障。  **•** 琥珀色 (闪烁) - 关键故障,两个或多个风扇模块出现故障。 **温度状态** • • • 每色 - 服务器在正常温度下运行。  **•** 琥珀色 (恒亮) - 一个或多个温度传感器超出警告阈值。  **•** 琥珀色 (闪烁) - 一个或多个温度传感器超出关键阈值。 电源状态 **•** 绿色 - 所有电源均正常供电。  **•** 琥珀色 (恒亮) - 一个或多个电源处于降级运行状态。  **•** 琥珀色 (闪烁) - 一个或多个电源处于关键故障状态。 网络链接活动 **•** 熄灭 - 以太网链路闲置。  **•** 绿色 - 一个或多个以太网 LOM 端口处于链路激活状态,但是没有活动。  **•** 绿色 (闪烁) - 一个或多个以太网 LOM 端口处于链路激活状态,并且有活动。 硬盘驱动器故障 **•** 熄灭 - 硬盘驱动器正常运行。  **•** 琥珀色 - 硬盘驱动器出现故障。  **•** 琥珀色,闪烁 - 设备正在重建。 硬盘驱动器活动 **•** 熄灭 - 硬盘驱动器滑板中没有硬盘驱动器 (无访问、无故障)。  **•** 绿色 - 硬盘驱动器准备就绪。  **•** 绿色 (闪烁) - 硬盘驱动器正在读取或写入数据。 **LED** 名称 状态

#### 表 *2-23 MC2000* 和 *MC4000* 前面板 *LED*,状态定义 (续)

 $\overline{\phantom{a}}$ 

### <span id="page-28-0"></span>**MC2000** 和 **MC4000** 机箱后视图

机箱后部包含连接端口和电源。设备提供一个千兆以太网默认管理接口 (LAN1), 两个千兆 Base-T 以太网端口,一个 RS-232 串行端口 (RJ-45 连接器),一个 15 引脚 VGA 连接器和两个 USB 2.0 连接器。下图显示了设备的背面。

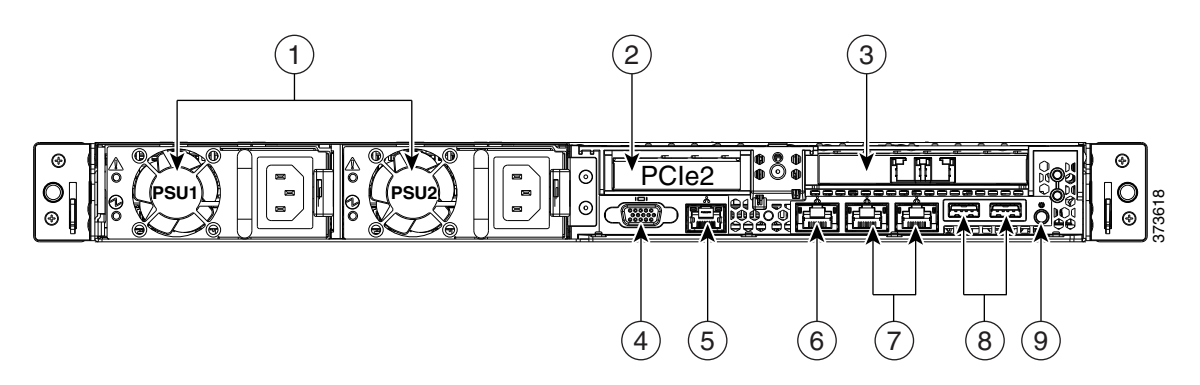

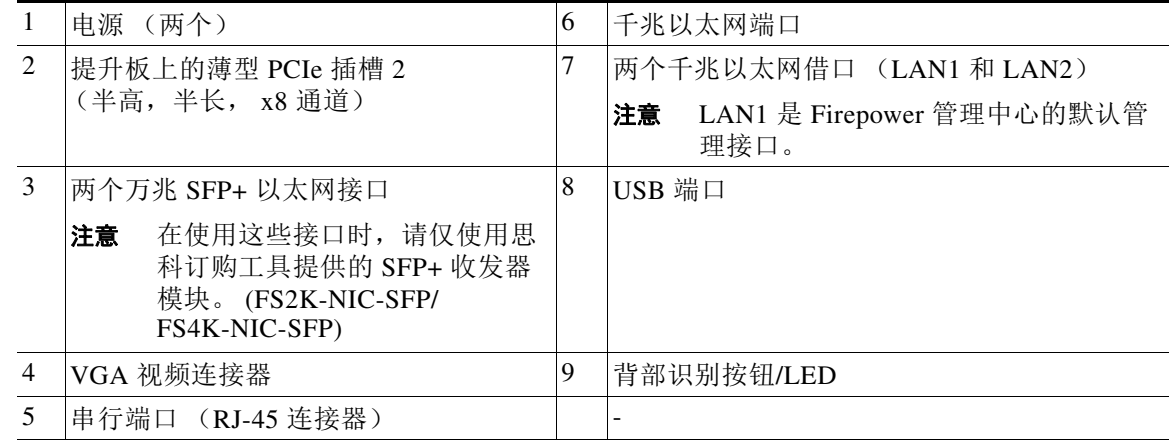

下图标出了设备背面与连接端口和电源相关的 LED 及系统识别按钮。

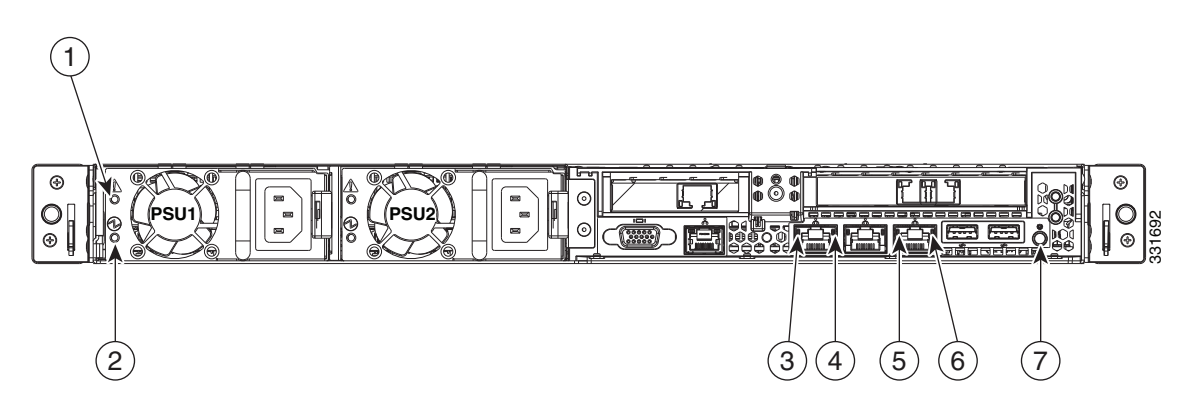

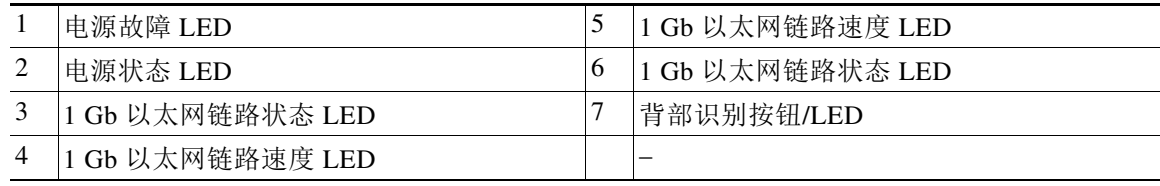

П

 $\mathsf I$ 

MC2000 和 MC4000 后面板 LED, 状态定义表介绍了机箱背面与连接端口以及设备背面的默认管 理端口、电源和系统识别按钮相关的 LED。

 $\frac{\sqrt{2}}{\sqrt{2}}$ 

注 LAN1 是 Firepower 管理中心的默认管理接口。

### <span id="page-29-0"></span>表 *2-24 MC2000* 和 *MC4000* 后面板 *LED*,状态定义

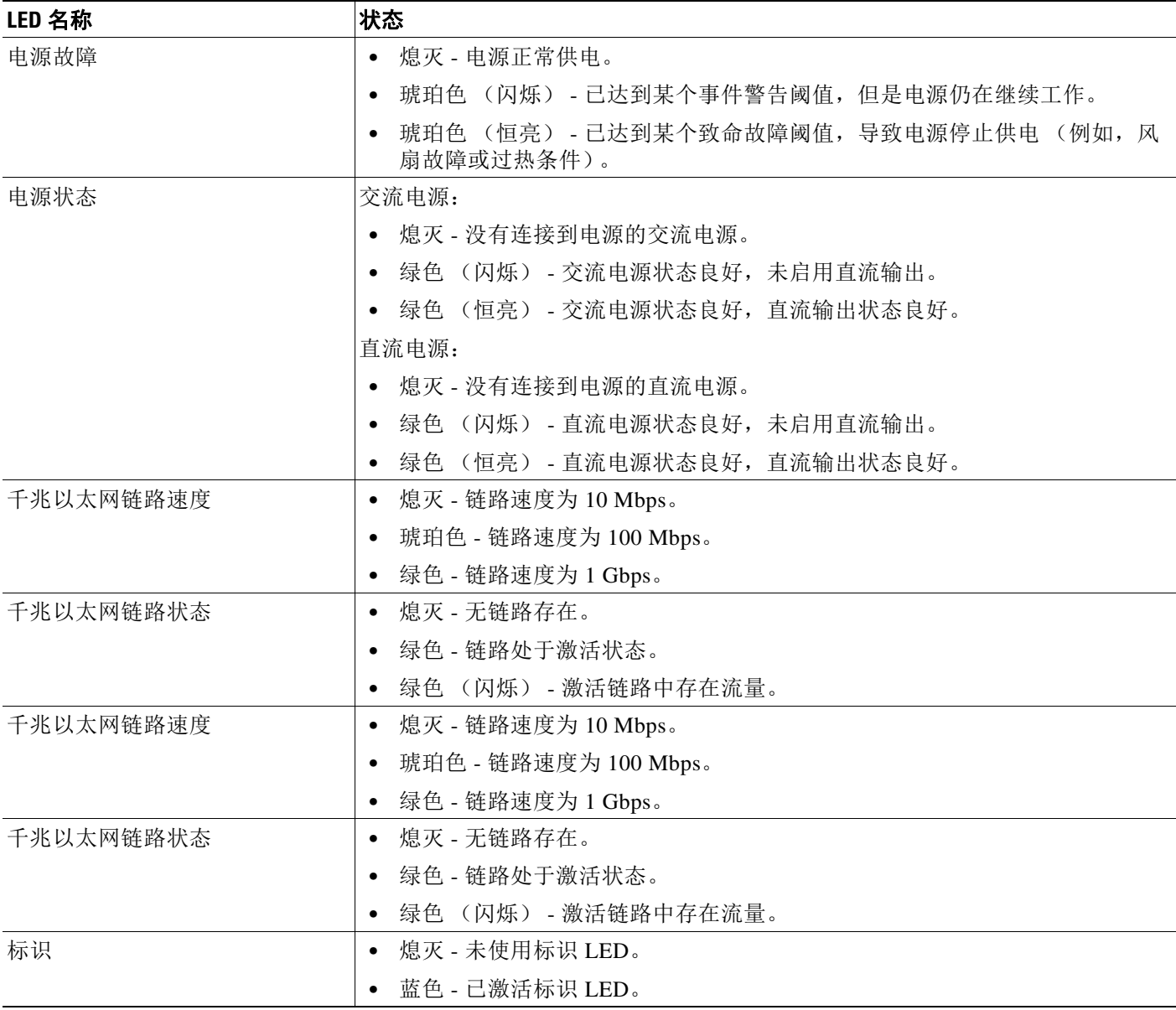

 $\Gamma$ 

### <span id="page-30-0"></span>**MC2000** 和 **MC4000** 物理和环境参数

下表介绍了设备的物理属性和环境参数。

### 表 *2-25 MC2000* 和 *MC4000* 物理和环境参数

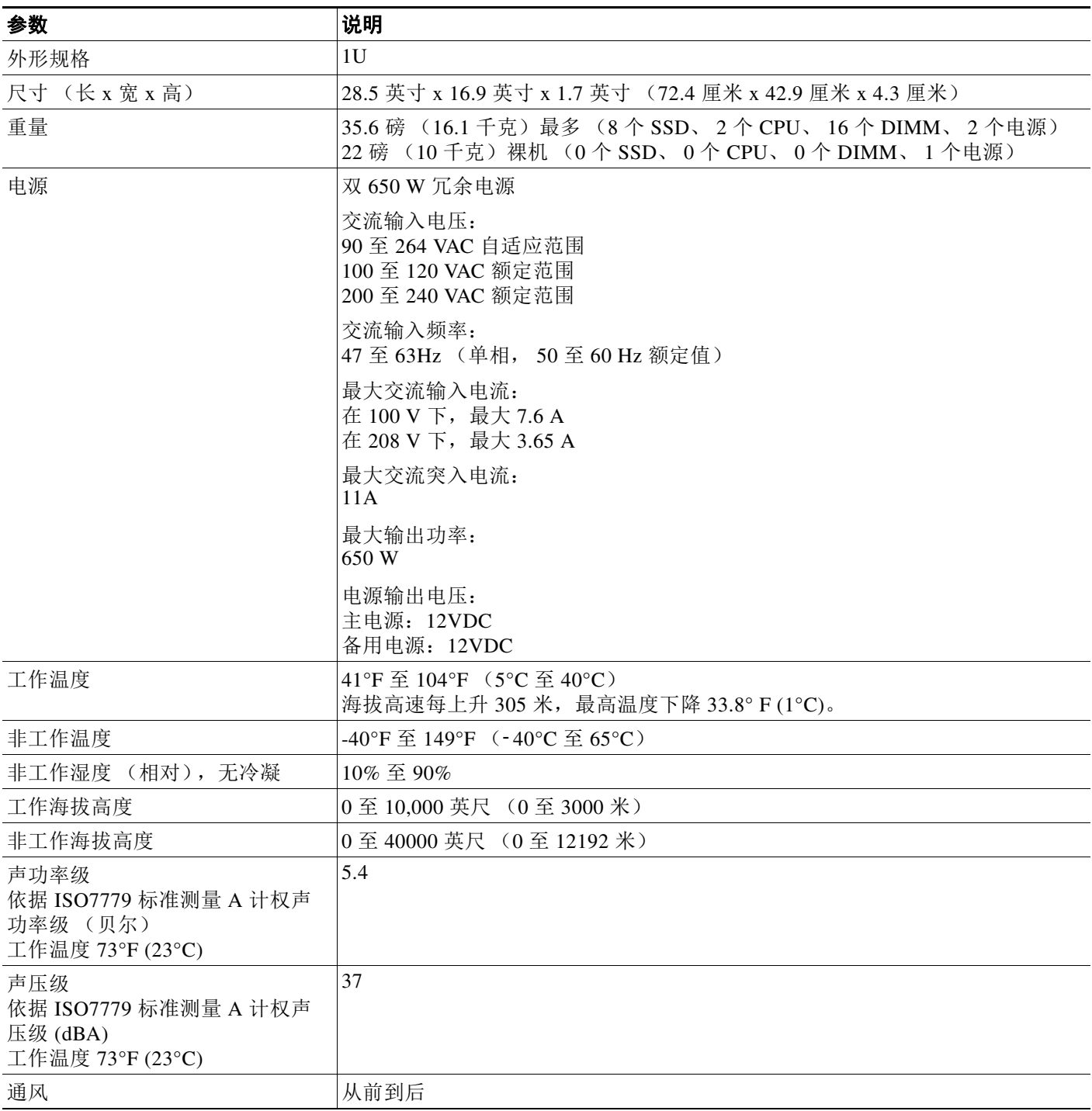

 $\mathsf I$ 

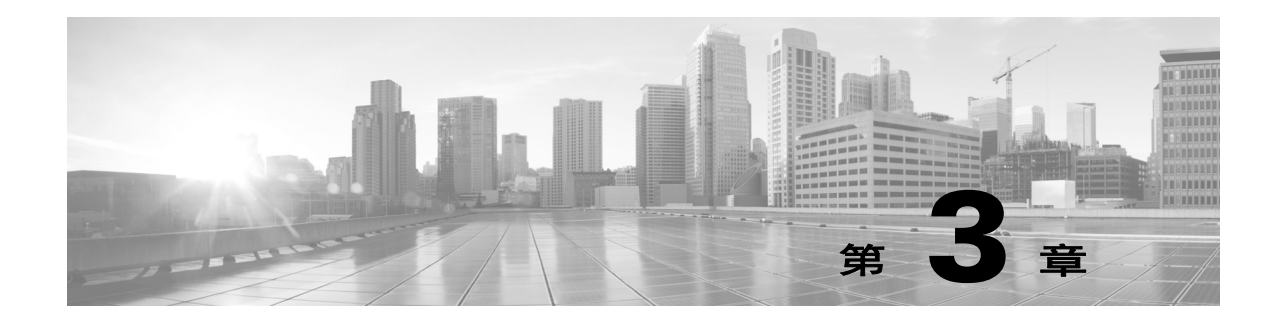

# <span id="page-32-2"></span><span id="page-32-0"></span>安装 **FirePower** 管理中心

FirePower 管理中心和 FirePower 受管设备可作为更大型 Firepower 系统部署的一部分轻松安装在 网络上。可将设备安装在网段上以检查流量,并根据应用的入侵策略生成入侵事件。这些数据将 被传输到 FirePower 管理中心,后者负责管理一个或多个设备以关联整个部署中的数据,以及协 调和应对您遇到的安全威胁。

 $\mathcal{L}$ 

提示 您可以使用多个管理接口来提高性能,或者隔离和管理来自两个不同网络的流量。应在初始安装 时配置默认管理接口 (eth0)。您可以在安装后通过用户界面配置其他管理接口。有关详细信息, 请参阅 《*Firepower* 管理中心配置指南》。

## <span id="page-32-1"></span>拆开设备包装并检查设备

 $\mathcal{L}$ 

提示 保留装运箱,以备日后的服务器装运使用。

 $\begin{picture}(120,20) \put(0,0){\line(1,0){10}} \put(15,0){\line(1,0){10}} \put(15,0){\line(1,0){10}} \put(15,0){\line(1,0){10}} \put(15,0){\line(1,0){10}} \put(15,0){\line(1,0){10}} \put(15,0){\line(1,0){10}} \put(15,0){\line(1,0){10}} \put(15,0){\line(1,0){10}} \put(15,0){\line(1,0){10}} \put(15,0){\line(1,0){10}} \put(15,0){\line($ 

 $\overline{\phantom{a}}$ 

注 机箱在发货前已经过全面检查。如果在运输过程中出现物品损坏或丢失,请立即与您的客户服务 代表联系。

要检查运输情况,请执行以下步骤:

- 步骤 **1** 从纸质包装箱中取出机箱,并保留所有包装材料。
- 步骤 **2** 对照下面的清单检查管理中心附带的组件。打开系统及相关配件的包装后,请对照以下清单检查 包装内容是否完整:
	- **•** 一台设备
	- **•** 电源线 (配有冗余电源的设备随附两根电源线)
	- **•** 5e 类以太网直通电缆
	- **•** 单机架安装套件
- 步骤 **3** 检查故障并将任何差异或损坏报告给您的客户服务代表。准备好下列信息:
	- **•** 托运人的发票编号 (参见装箱单)
	- **•** 损坏设备的型号和序列号

Τ

- **•** 损坏说明
- **•** 损坏对安装的影响

## <span id="page-33-0"></span>安全注意事项

在安装设备之前, Cisco 建议您注意以下事项:

- **•** 将设备放在安全位置内的带锁的机架中,以防未经授权的访问。
- **•** 只有经过培训的合格人员才可以安装、更换、管理或维修设备。
- **•** 务必将管理接口连接到未经授权不可访问的安全的内部管理网络。
- **•** 确定可以访问设备的特定工作站 IP 地址。仅允许使用设备系统策略中的访问列表的特定主机 访问设备。有关详细信息,请参阅 《*Firepower* 管理中心配置指南》。

## <span id="page-33-4"></span><span id="page-33-1"></span>识别管理接口

可使用管理接口将部署中的每个设备连接到网络。这样, FirePower 管理中心可以与其托管的设 备进行通信并管理这些设备。在执行安装操作步骤时,请务必参考正确的设备示意图:

### <span id="page-33-2"></span>**FirePower** 管理中心 **750**

MC750 可作为 1U 设备提供。以下机箱背面图示标出了 MC750 的默认管理接口的位置。

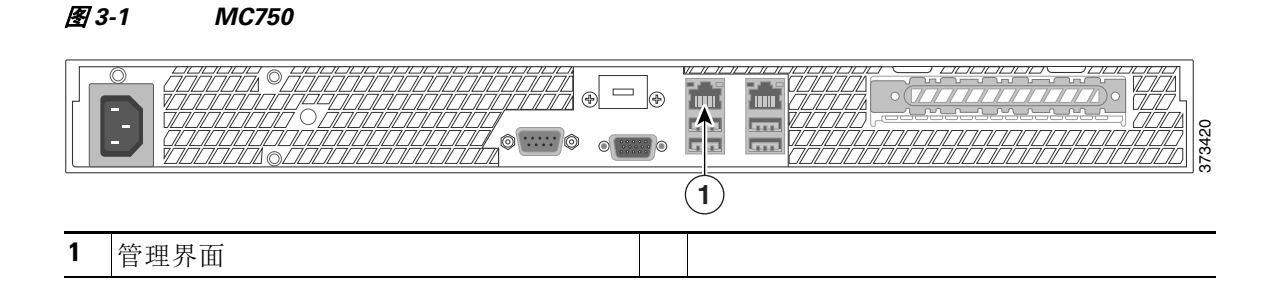

### <span id="page-33-3"></span>**FirePower** 管理中心 **1500**

MC1500 可作为 1U 设备提供。以下机箱背面图示标出了默认管理接口的位置。

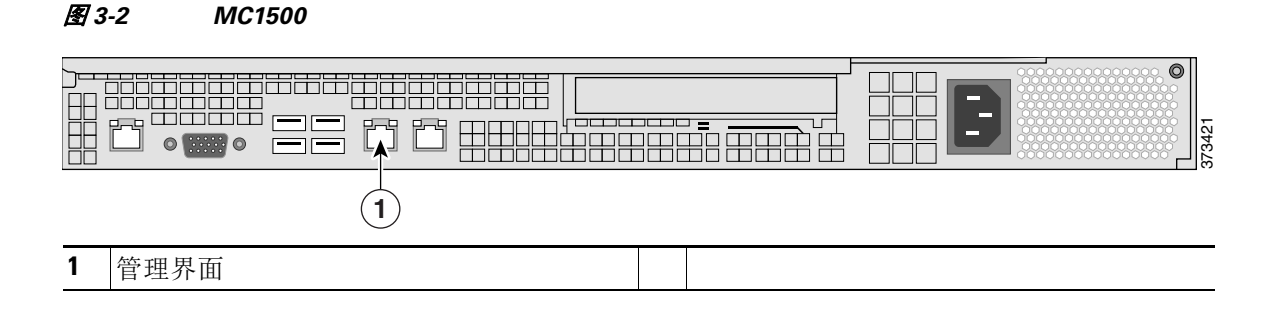

#### 思科 **Firepower** 管理中心 **750**、 **1500**、 **2000**、 **3500** 和 **4000** 硬件安装指南

### <span id="page-34-0"></span>**FirePower** 管理中心 **3500**

MC3500 可作为 1U 设备提供。以下机箱背面图示标出了默认管理接口的位置。

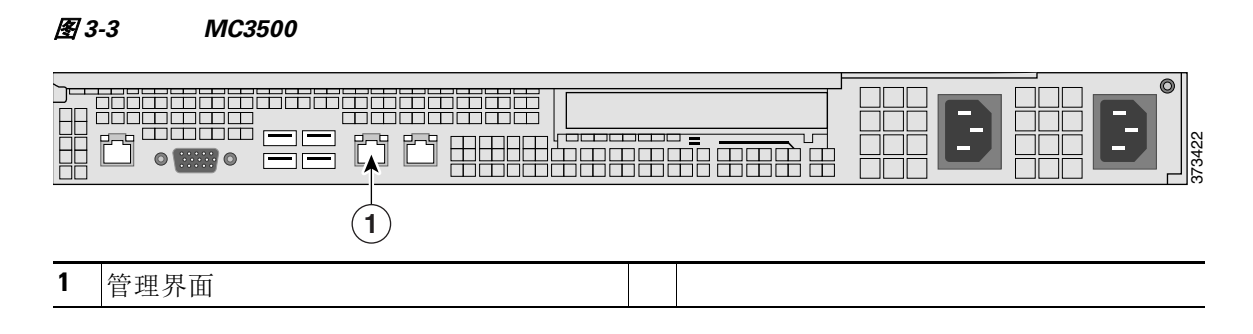

### <span id="page-34-1"></span>**FirePower** 管理中心 **2000** 和 **4000**

MC2000 和 MC4000 均为 1U 设备。下面的机箱背面图标出了 MC2000 和 MC4000 的默认管理接 口的位置。

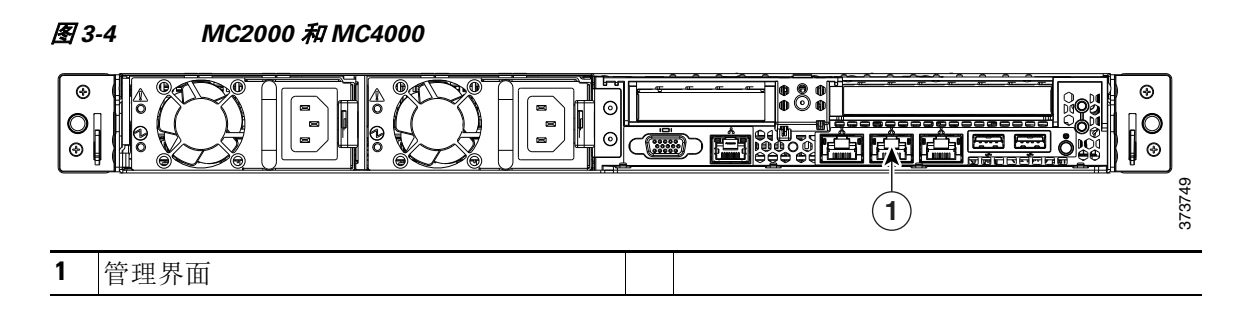

## <span id="page-34-2"></span>在机架中安装管理中心

您可以使用机架安装所有管理中心。安装设备时,您还必须确保您可以访问设备的控制台。要访 问控制台以进行初始设置,请通过以下任意一种方式连接到设备:

#### 键盘和显示器**/KVM**

可以将 USB 键盘和 VGA 显示器连接到管理中心设备,此方法对于连接到键盘、显示器和鼠 标 (KVM) 切换器的机架式设备很有用。

<u>⁄∖</u>

 $\mathbf I$ 

注意 请勿使用带 USB 大容量存储的 KVM 控制台访问待初始设置的设备,因为该设备可能会尝试将大 容量存储设备用作启动设备。

### 与管理接口建立以太网连接

按照以下网络设置配置一台不连接到互联网的本地计算机:

- **–** IP 地址:192.168.45.2
- **–** 网络掩码:255.255.255.0
- **–** 默认网关:192.168.45.1

Τ

使用以太网电缆将本地计算机的网络接口连接到设备的管理接口。请注意,管理接口预配置 为使用默认 IPv4 地址。但是,您可以在设置过程中将管理接口重新配置为使用 IPv6 地址。 在初始设置后,可通过以下其他方式访问控制台:

#### 串行连接**/**笔记本电脑

您可以使用物理串行端口将计算机连接到任何 FirePower 管理中心。您可以随时连接适当的串 行反转线 (又称为零调制解调器电缆或思科控制台电缆),然后配置远程管理控制台以将默 认 VGA 输出重定向到串行端口。要与设备交互, 请使用终端仿真软件(例如, HyperTerminal 或 Xmodem)。此软件的设置为 9600 波特、 8 个数据位、无奇偶校验、 1 个停止位和无流量 控制。

FirePower 管理中心上的串行端口使用 RJ-45 连接。

将适当的反转线连接到设备后,如 *Firepower* 管理中心入门指南中所述重定向控制台输出。 要确定每个设备型号的串行端口的位置,请使用[硬件规格,第](#page-12-4) 2-1 页中的图。

#### 使用 **LAN** 上串行进行无人值守管理

通过 LOM 功能, 您可以使用 SOL 连接在 FirePower 管理中心上执行一组有限的操作。如果您 需要将具有 LOM 功能的设备恢复为出厂默认设置, 但您没有对该设备的物理访问权限, 则 可以使用 LOM 执行恢复过程。使用 LOM 连接到设备后, 您就可以像使用物理串行连接时一 样向恢复实用程序发出命令。有关详细信息,请参阅 *Firepower* 管理中心入门指南。

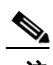

注 无人值守管理仅适用于默认 (eth0) 管理接口。

要使用 LOM 将设备恢复为出厂设置,请勿删除网络设置。删除网络设置将会使 LOM 连接断 开。有关详细信息,请参阅 *Firepower* 管理中心入门指南。

#### 要安装设备,请执行以下操作:

- 步骤 **1** 使用安装套件及随附的说明将设备安装到机架中。
- 步骤 **2** 使用键盘和显示器或以太网连接连接到设备。
- 步骤 **3** 如果是使用键盘和显示器来设置设备,请立即使用以太网电缆将管理接口连接到受保护的网段。 如果您打算通过将计算机直接连接到设备的管理接口来执行初始设置过程,应在完成设置时将管 理接口连接到受保护的网络。
- 步骤 **4** 将电源线连接到设备并接通电源。

如果设备带有冗余电源,可以将电源线连接到主电源和冗余电源,再分别给它们接通电源。

步骤 **5** 打开设备。

如果您是通过直接以太网连接来设置设备,请确保本地计算机的网络接口以及设备的管理接口的 链路 LED 都亮起。如果这两个 LED 不亮, 请尝试使用交叉电缆。

#### 后续操作

 **•** 继续完成相应的设置过程,使新设备能够在信任的管理网络上通信。请参阅 *Firepower* 管理 中心入门指南。

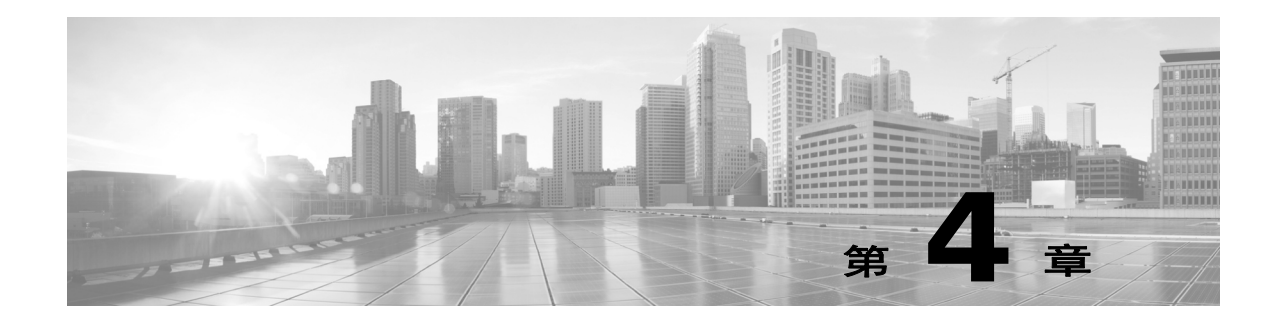

## <span id="page-36-2"></span><span id="page-36-0"></span>在管理网络上进行部署

您可以部署 Firepower 系统满足各个独特网络架构的需求。管理中心为 Firepower 系统提供了一个 集中管理控制台和数据库资源库。设备安装在网段上,收集流量连接以供分析。

管理中心使用管理接口连接到*受信任的管理网络*(即未向外部流量公开的安全内部网络)。设备 使用管理接口连接到管理中心。

然后设备使用感应接口连接到外部网络,以监控流量。有关如何在您的部署中使用感应接口的信 息,请参阅 《*Firepower 7000* 和 *8000* 系列安装指南》中的 "部署 Firepower 受管设备"。

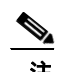

 $\mathbf{r}$ 

注 有关 ASA FirePOWER 设备部署方案的详细信息,请参阅 ASA 文档。

## <span id="page-36-1"></span>管理部署注意事项

管理部署决策依赖于各种因素。回答以下问题可以帮助您了解部署选项,从而配置最高效经济的 系统:

- **•** 您是否会使用默认的单一管理接口将您的设备连接到管理中心?您是否会启用额外的管理接 口来提高性能,或者隔离管理中心上从不同网络接收的流量?有关详细信息,请参[阅了解管](#page-37-0) [理接口,第](#page-37-0) 4-2 页。
- **•** 您是否想要启用流量信道,在管理中心和受管设备之间创建两个连接,用以提高性能?您是 否想要使用多个管理接口来进一步提升管理中心和受管设备之间的吞吐能力?有关详细信 息,请参阅[使用流量信道进行部署,第](#page-38-1) 4-3 页。
- **•** 您是否想要使用管理中心管理和分开来自其他网络上的设备的流量?有关详细信息,请参阅 [使用网络路由进行部署,第](#page-39-0) 4-4 页。
- **•** 您是否在受保护的环境中部署管理接口?设备访问权限是否限于特定的工作站 IP 地址?[安全](#page-39-1) 注意事项, 第 4-4 页介绍安全部署管理接口方面的注意事项。
- **•** 您是否正在部署 8000 系列设备?有关详细信息,请参阅特例:连接 8000 [系列设备,第](#page-40-0) 4-5 页。

Τ

## <span id="page-37-0"></span>了解管理接口

管理接口提供管理中心与其管理的设备之间的通信方式。在设备之间维持良好的流量控制是部署 成功的关键。

在管理中心和 FirePower 设备上, 您可以启用管理中心、设备或两者的管理接口, 从而将设备间 的流量归入两个独立的流量信道。管理流量信道传送所有内部流量 (即特定于设备和系统管理的 设备内部流量), *事件流量信道*传送所有事件流量 (即大容量事件流量, 例如入侵和恶意软件事 件)。将流量拆分进入两个信道,要求在设备之间创建两个连接点,用以提高吞吐量并改善性 能。您还可以启用*多个管理接口*,以在设备间提供更大的吞吐量,或管理和隔离来自不同网络上 的设备的流量。

在向管理中心注册设备后,可以使用每台设备上的 Web 界面更改默认配置,以启用流量信道和多 个管理接口。有关配置信息,请参阅 《*Firepower* 管理中心配置指南》中的 "配置设备设置"。 管理接口通常位于设备背面。有关详细信息,请参阅[识别管理接口,第](#page-33-4) 3-2 页。

### <span id="page-37-1"></span>单一管理接口

当您向管理中心注册您的设备时,会建立一个传送管理中心上的管理接口和设备上的管理接口之 间所有流量的通信信道。

下图显示默认的单一通信信道。一个接口传送包含管理和事件流量的通信信道。

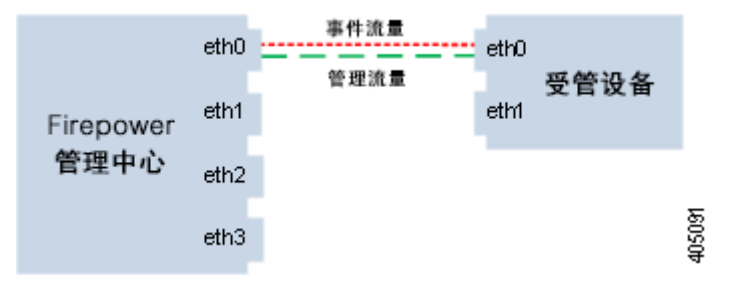

### <span id="page-37-2"></span>多个管理接口

您可以启用并配置多个管理接口,每个接口使用指定的 IPv4 或 IPv6 地址和 (可选的) 主机名, 通过将每个流量信道发送至不同的管理接口提高流量吞吐量。配置较小的接口传送较少的管理流 量负载,配置较大的接口传送较大的事件流量负载。您可以注册设备以分离管理接口,并为同一 接口配置两个通信信道,或者使用一个专用管理接口传送由管理中心管理的所有设备的事件流量 信道。

此外,您可以从管理中心上的一个特定管理接口,创建一条到另一个不同网络的路由,以便管理 中心隔离和分开管理不同网络的设备流量。

其他管理接口的许多功能与默认管理接口相同,但以下功能除外:

- 只能在默认 (eth0) 管理接口上配置 DHCP。其他 (eth1 等) 接口需要唯一的静态 IP 地址和 主机名。Cisco 建议您不设置其他管理接口的 DNS 条目,而是仅按 IP 地址为这些接口注册管 理中心和设备。
- **•** 当您使用一个非默认的管理接口来连接管理中心和受管设备,且这些设备被一台 NAT 设备隔 开时,您必须配置两条流量信道使用同一个管理接口。
- **•** 只能在默认管理接口上使用无人值守管理。
- **•** 在 70xx 子系列上,您可以将流量分至两个信道并对信道进行配置,以将流量发送至管理中心 上的一个或多个管理接口。但是,由于 70xx 子系列只带一个管理接口,该设备仅通过一个管 理接口接收从管理中心发送来的流量。

## <span id="page-38-0"></span>部署选项

 $\mathbf{r}$ 

可以使用流量信道管理流量,从而使用一个或多个管理接口改善系统性能。此外,可以使用管理 中心及其受管设备上的特定管理接口创建到不同网络的路由,从而隔离不同网络上的设备之间的 流量。有关详细信息,请参阅以下各节:

### <span id="page-38-1"></span>使用流量信道进行部署

在一个管理接口上使用两个流量信道时,会在管理中心和受管设备之间创建两个连接。一个信道 传送管理流量,一个信道传送事件流量,这两种流量在同一接口上单独进行传送。

以下示例显示同一接口上有两个独立流量信道的通信信道。

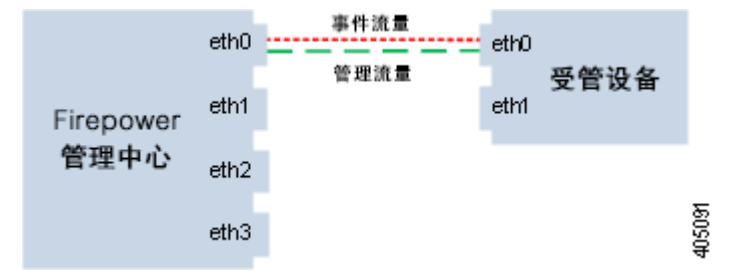

使用多个管理接口时,可以在两个管理接口上划分流量信道,进而可以通过添加两个接口的容量 来增加流量,从而进一步提高性能。一个接口传送管理流量信道,另一个接口传送事件流量信 道。如果任一接口发生故障,则所有流量重新路由到活动接口,并且连接得以维持。

下图显示了两个管理接口上的管理流量信道和事件流量信道。

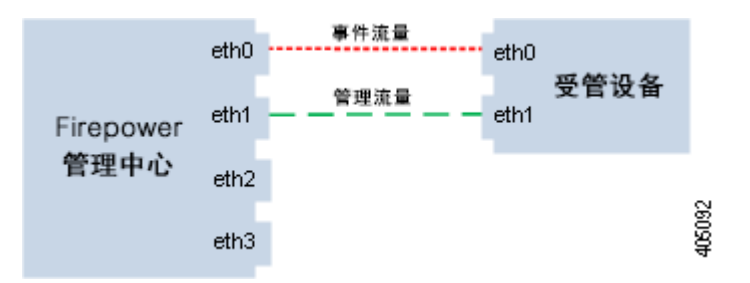

可以使用专用管理接口仅传送来自多台设备的事件流量。在此配置中,每台设备分别注册到不同 管理接口上以传送管理流量信道,并且管理中心上的一个管理接口传送来自所有设备的所有事件 流量信道。如果任一接口发生故障,流量重新路由到活动接口,并且连接得以维持。请注意,由 于所有设备的事件流量都在同一接口上传送,因此未在网络之间隔离流量。

Τ

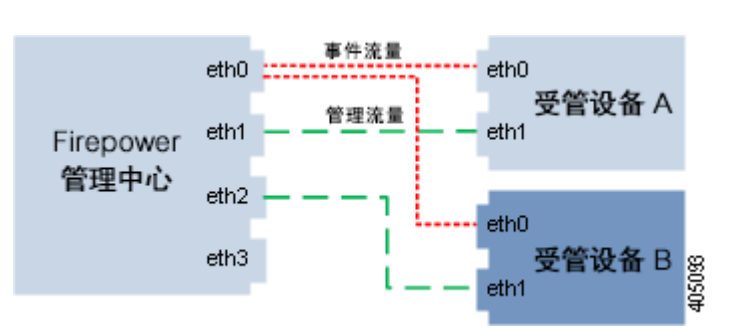

下图显示了使用不同管理通道流量接口的两台设备共用相同的事件流量信道专用接口。

## <span id="page-39-0"></span>使用网络路由进行部署

您可以从管理中心上的特定管理接口创建通向不同网络的路由。当您从该网络向管理中心上指定 的管理接口注册设备时,您将在管理中心和其他网络上的设备之间提供一个隔离连接。将两个流 量信道配置为使用相同的管理接口,以确保来自该设备的流量与其他网络上的设备流量保持隔 离。由于路由接口与管理中心上的所有其他接口隔离,因此,如果路由管理接口发生故障,连接 会丢失。

 $\mathcal{Q}$ 

提示 必须向除默认 (eth0) 管理接口外的任何管理接口静态 IP 地址注册设备。只有默认的管理接口上才 支持 DHCP。

安装管理中心后,使用网络界面配置多个管理接口。有关详细信息,请参阅 《*Firepower* 管理中 心配置指南》中的 "配置设备设置"。

下图显示通过为所有流量使用独立管理接口隔离网络流量的两台设备。您可以添加更多管理接 口,为每台设备配置独立的管理和事件流量信道接口。

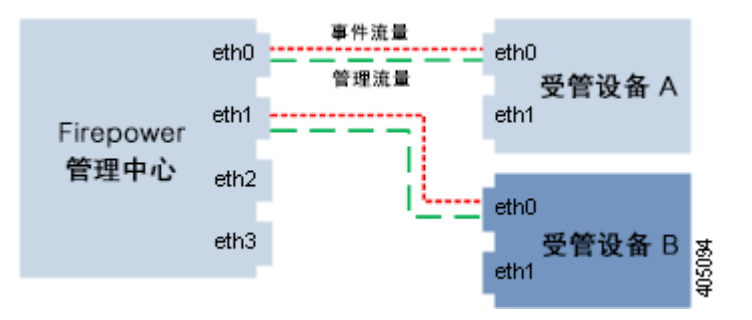

## <span id="page-39-1"></span>安全注意事项

要在安全环境中部署管理接口, Cisco 建议您考虑以下事项:

- **•** 务必将管理接口连接到未经授权不可访问的可信内部管理网络。
- **•** 确定可以访问设备的特定工作站 IP 地址。仅允许使用设备系统策略中的访问列表的特定主机 访问设备。有关详细信息,请参阅 《*Firepower* 管理中心配置指南》。

 $\overline{\phantom{a}}$ 

## <span id="page-40-0"></span>特例:连接 **8000** 系列设备

### 受支持设备:8000 系列

在向管理中心注册 8000 系列设备时,必须在连接两端自动协商或在两端设置相同的静态速度, 以确保稳定的网络链路。8000 系列设备不支持半双工网络链路,也不支持两端的速度或双工配置 存在差异的连接。

 $\mathsf I$ 

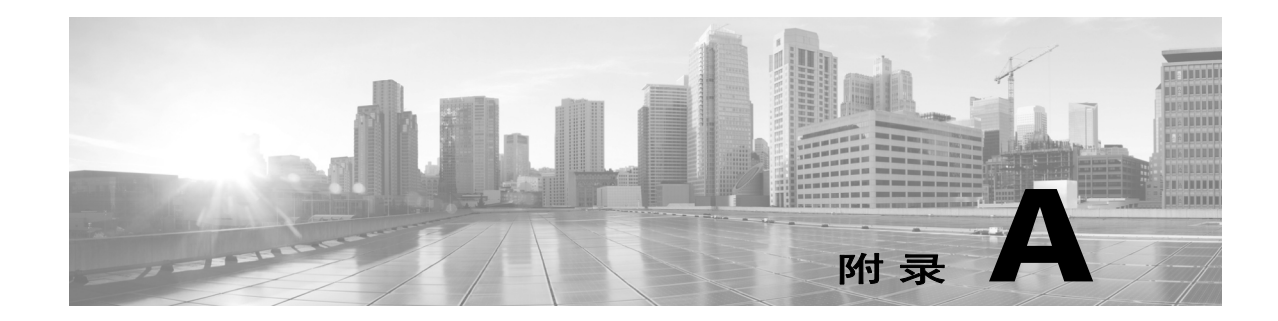

## <span id="page-42-2"></span><span id="page-42-0"></span>**FirePower** 管理中心内存升级说明

本节介绍如何更换位于 Cisco FirePower 管理中心内部的内存模块。您需要卸下设备顶盖,才能更 换这些组件。本文档具体包含以下部分:

- **•** [内存升级概述,第](#page-42-1) A-1 页
- **•** 在 ESD [环境中工作,第](#page-43-2) A-2 页
- **•** [安全警告,第](#page-43-3) A-2 页
- **•** [拆卸机箱盖,第](#page-44-0) A-3 页
- **•** [拆除处理器导风管,第](#page-47-0) A-6 页
- **•** 更换 [DIMM](#page-50-0),第 A-9 页
- **•** [安装处理器导风管,第](#page-55-0) A-14 页
- **•** [安装机箱盖,第](#page-58-0) A-17 页

## <span id="page-42-3"></span><span id="page-42-1"></span>内存升级概述

 $\overline{\mathsf{I}}$ 

由于添加了额外的软件增强功能,因此 FirePower 管理中心 MC750(版本 1 或版本 2)、MC1500 和 MC3500 型号的最低内存要求发生了变化。不符合最低内存要求的设备将不受支持。 表 [A-1](#page-42-3) 概述了 RAM 升级要求。

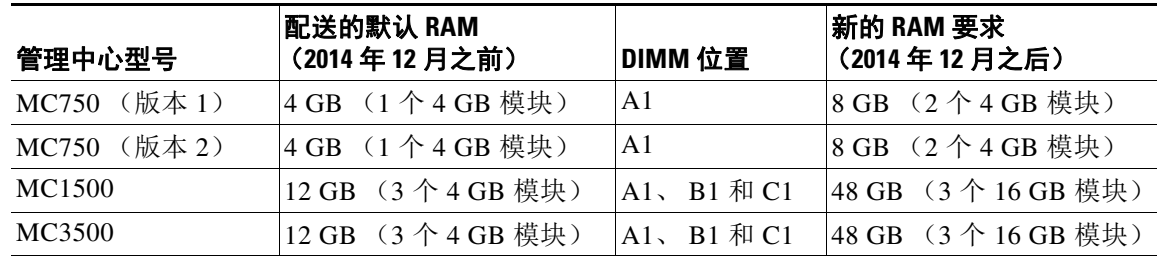

#### 表 A-1 RAM *升级要求概述*

Τ

### <span id="page-43-0"></span>**FirePower 7000** 和 **8000** 系列管理中心配送的默认升级 **RAM**

自 2014 年 12 月起,所有 FirePower MC750、MC1500 和 MC3500 管理中心将配送额外默认内存, 以满足内存要求。

 $\overline{\mathscr{C}}$ 

注 在 2014 年 12 月前部署的 FirePower MC1500 和 MC3500 管理中心使用已安装的默认 12 GB RAM 便 可满足要求。如果您遇到性能方面的问题,请联系思科,了解适合您特定部署的 RAM 升级选项。

### <span id="page-43-1"></span>现有 **FirePower** 管理中心的升级途径

表 [A-2](#page-43-4) 列出了客户可用于升级其现有 FirePower 管理中心, 以部署最新软件版本的内存升级套件。

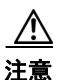

<span id="page-43-4"></span>注意 您必须拆除所有已安装的 DIMM, 更换为升级套件中提供的模块。

### 表 *A-2 FirePower* 管理中心内存升级套件

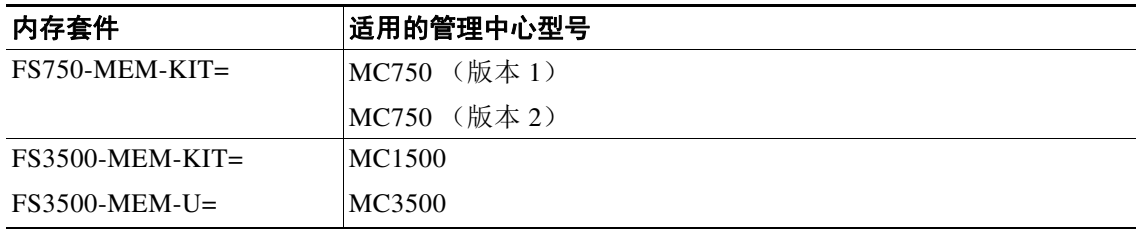

## <span id="page-43-2"></span>在 **ESD** 环境中工作

静电放电 (ESD) 可损坏设备和电路。电子组件处理不当可能发生 ESD 损害,并可能导致全面或间 歇性故障。卸下和更换组件时,务必遵循 ESD 预防程序。确保机箱电气接地。佩戴防 ESD 腕 带,确保腕带与皮肤密切接触。将接地夹连接到机箱架未上漆的表面,以使不需要的 ESD 电压安 全接地。为防范 ESD 损害和电击,腕带和电源线必须保持正常工作。如果没有腕带,请通过触摸 机箱的金属部分使自己接地。

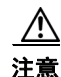

注意 为设备安全起见,请定期检查防静电腕带的电阻值。测量值应介于 1 至 10 兆欧 (Mohm) 之间。

<span id="page-43-3"></span>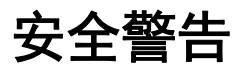

本节包含有关设备安装和使用的重要安全警告。

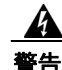

警告 在操作具有 "打开**/**关闭"开关的系统前,关闭电源并拔下电源线。声明 **1**

 $\mathbf{A}$ 

警告 仅允许经过培训的合格人员安装、更换或维修本设备。声明 **1030**

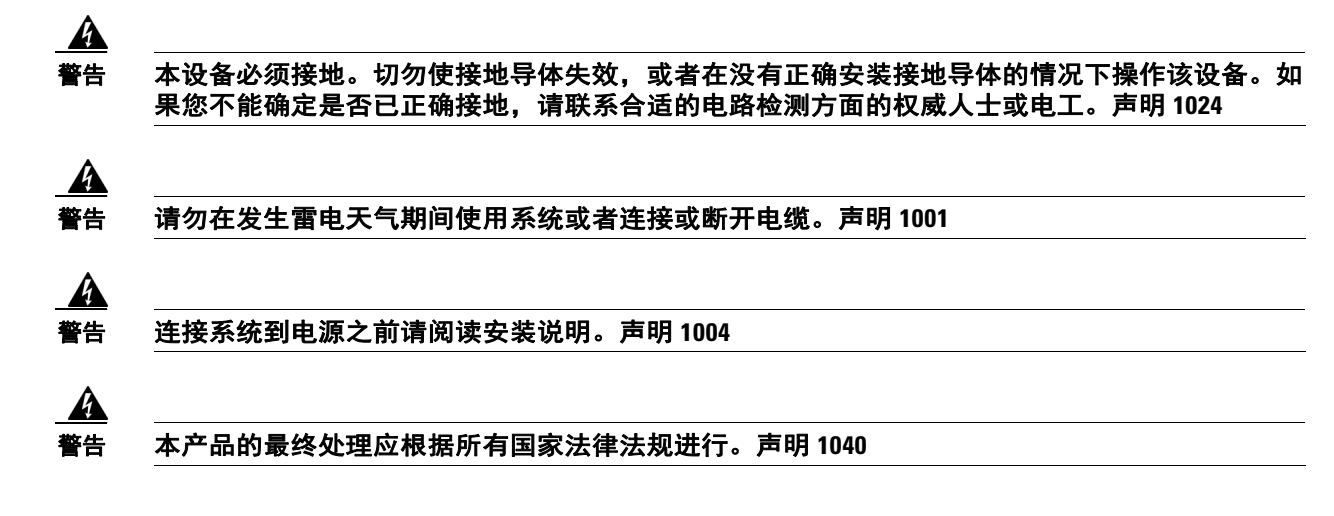

## <span id="page-44-0"></span>拆卸机箱盖

FirePower 管理中心具有可从机箱后侧滑出的顶盖。以下部分所述的机箱型号之间略有差异。

- **•** 从 FirePower 管理中心 750 [拆下顶盖,第](#page-44-1) A-3 页
- **•** 从 FirePower 管理中心 1500 和 3500 [拆下顶盖,第](#page-46-0) A-5 页

### <span id="page-44-1"></span>从 **FirePower** 管理中心 **750** 拆下顶盖

从 FirePower 管理中心 750 拆下顶盖的过程根据设备的版本 (版本 1 或版本 2)而有所不同。有 关 MC750 版本 1 机箱的图示, 请参见图 [A-1](#page-45-0)。有关 MC750 版本 2 机箱的图示, 请参见图 [A-2](#page-45-1)。

#### 要拆下 **FirePower MC 750** 的顶盖:

 $\mathscr{P}$ 

 $\mathbf{r}$ 

注 可能需要将 MC750 (版本 1 或版本 2) 置于防滑表面或在其后面放置一个阻挡物, 以防止设备在 您的工作表面滑动。

- 步骤 **1** 遵守在 ESD [环境中工作,第](#page-43-2) A-2 页中介绍的 ESD 预防措施[和安全警告,第](#page-43-3) A-2 页中介绍的安全 措施。
- 步骤 **2** 从机箱的正面拆下安全螺钉:
	- **•** 版本 1 有两 (2) 个螺钉 (见图 [A-1](#page-45-0) 中的 "1")。
	- **•** 版本 2 有三 (3) 个螺钉 (见图 [A-2](#page-45-1) 中的 "1")。
- 步骤 **3** 从机箱后部拆下安全螺钉。见图 [A-1](#page-45-0) 和图 [A-2](#page-45-1) 中的 "2"。
- 步骤 **4** 按住机箱盖上的蓝色抓握点,向机箱后部滑动盖子:
	- **•** 版本 1 有一 (1) 个抓握点 (见图 [A-1](#page-45-0) 中的 "3")。
	- **•** 版本 2 有两 (2) 个抓握点 (见图 [A-2](#page-45-1) 中的 "3")。
- 步骤 **5** 将盖子抬起并放在一边。

 $\mathsf I$ 

### 后续操作:

 **•** 按 "从 FirePower 管理中心 750 [拆除处理器导风管"一节,第](#page-47-1) A-6 页中的说明,拆除处理器 导风管。

<span id="page-45-0"></span>图 *A-1* 从 *MC750* 版本 *1* 拆下顶盖

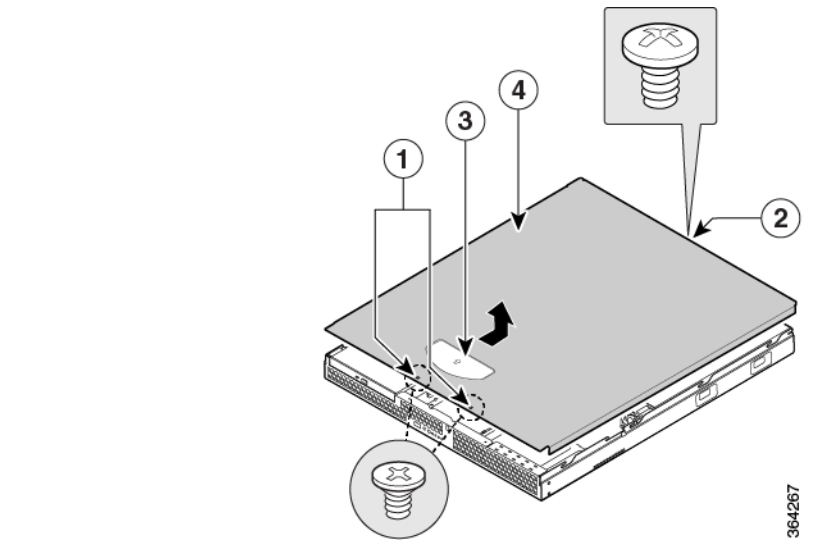

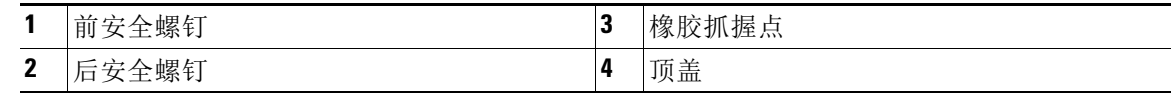

<span id="page-45-1"></span>图 A-2 *从 MC750 版本 2 拆下顶盖* 

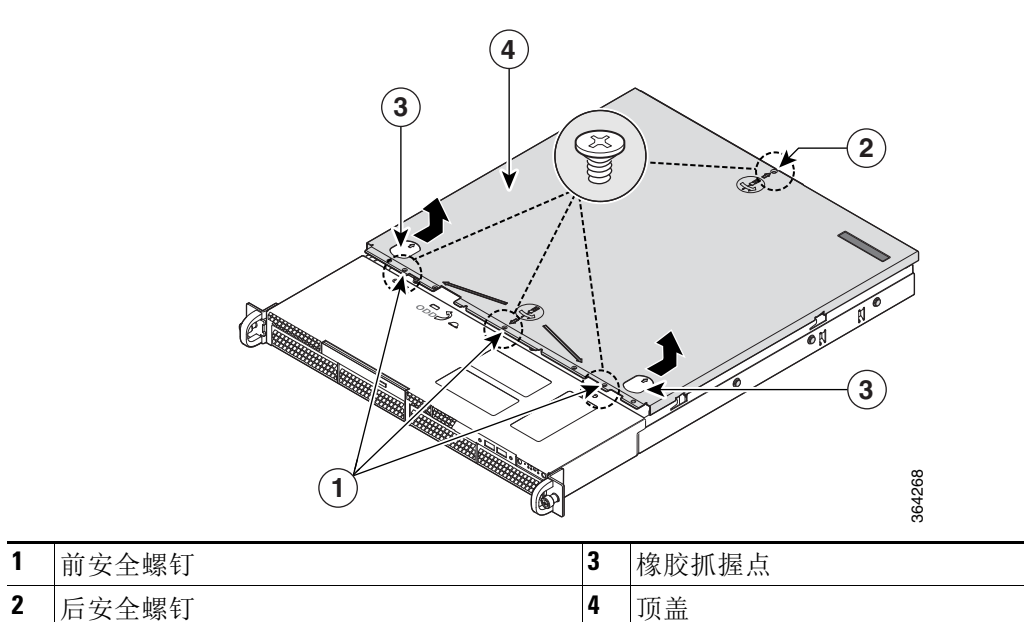

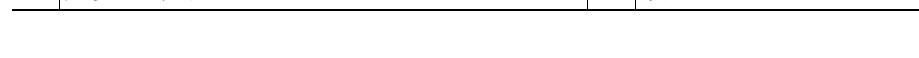

 $\mathscr{P}$ 

### <span id="page-46-0"></span>从 **FirePower** 管理中心 **1500** 和 **3500** 拆下顶盖

MC1500 和 MC3500 管理中心在外形方面有一些相同之处。以下过程对这两款设备都适用。

#### 要从 **FirePower MC1500** 或 **MC3500** 拆下顶盖:

- 注 可能需要将 MC1500 或 MC3500 置于防滑表面或在其后面放置一个阻挡物, 以防止设备在您的工 作表面滑动。
- 步骤 **1** 遵守在 ESD [环境中工作,第](#page-43-2) A-2 页中介绍的 ESD 预防措施和<Blue>[安全警告\(第](#page-43-3) 2 页)中介绍 的安全措施。
- 步骤 **2** 若安装有安全螺钉,请拆下 (见图 [A-3](#page-46-1) 中的 "1")。
- 步骤 **3** 如果设备上的保修标签是完整的,将其割开。
- 步骤 **4** 按住机箱顶部的蓝色按钮 (见图 [A-3](#page-46-1) 中的 "3"),同时将顶盖滑回,直到滑不动时停下 (见[图](#page-46-1) [A-3](#page-46-1) 中的 "4")。
	- **•** 在 MC1500 上,此按钮位于左侧。
	- **•** 在 MC3500 上,此按钮位于右侧,如图 [A-3](#page-46-1) 所示。
- 步骤 **5** 将手指插入槽口中 (见图 [A-3](#page-46-1) 中的 "2"),将顶盖向上提起以拆下来。

#### 后续操作:

 $\Gamma$ 

- **•** 按 "从 FirePower 管理中心 1500 和 3500 [拆除处理器导风管"一节,第](#page-49-0) A-8 页中的说明,拆 除处理器导风管。
- <span id="page-46-1"></span>图 *A-3* 从 *MC1500* 或 *MC3500* 上拆下顶盖

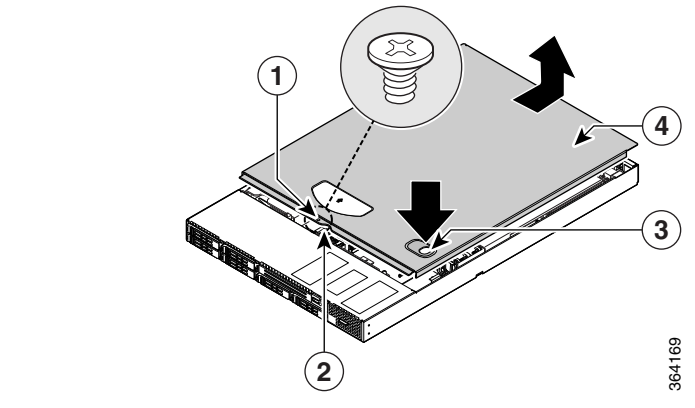

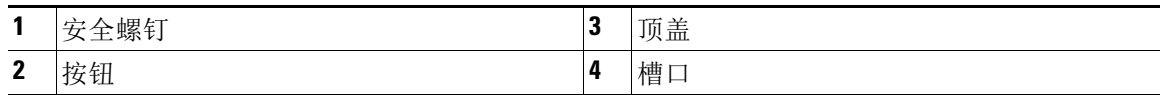

Ι

## <span id="page-47-0"></span>拆除处理器导风管

需要保证处理器导风管安装到位, FirePower 管理中心才能正常运行。导风管是保证机箱内适当 空气流动的必须组件。需要拆除导风管,才能完全接触机箱上的 DIMM 插槽。以下部分所述的机 箱型号之间存在一些差异:

- **•** 从 FirePower 管理中心 750 [拆除处理器导风管,第](#page-47-1) A-6 页
- **•** 从 FirePower 管理中心 1500 和 3500 [拆除处理器导风管,第](#page-49-0) A-8 页

### <span id="page-47-1"></span>从 **FirePower** 管理中心 **750** 拆除处理器导风管

设备版本不同 (版本 1 或版本 2), 从 FirePower MC750 拆除处理器导风管的程序也不同。有关 MC750 版本 1 机箱的图示,请参见图 [A-4](#page-48-0)。有关 MC750 版本 2 机箱的图示,请参见图 [A-5](#page-48-1)。

#### 从 **FirePower MC750** 拆除处理器导风管:

- 步骤 **1** 遵守在 ESD [环境中工作,第](#page-43-2) A-2 页中介绍的 ESD 预防措施和[安全警告,第](#page-43-3) A-2 页中介绍的安全 措施。
- 步骤 **2** 从系统冷却风扇后部提起处理器导风管:
	- **•** 版本 1 机箱见图 [A-4](#page-48-0) 中的 "1"。
	- **•** 版本 2 机箱见图 [A-5](#page-48-1) 中的 "1"。
- 步骤 **3** 将导风管放在一旁。

### 后续操作:

 **•** 按 "更换 DIMM["一节,第](#page-50-0) A-9 页中所述,拆除 FirePower MC750 DIMM。

 $\Gamma$ 

<span id="page-48-1"></span>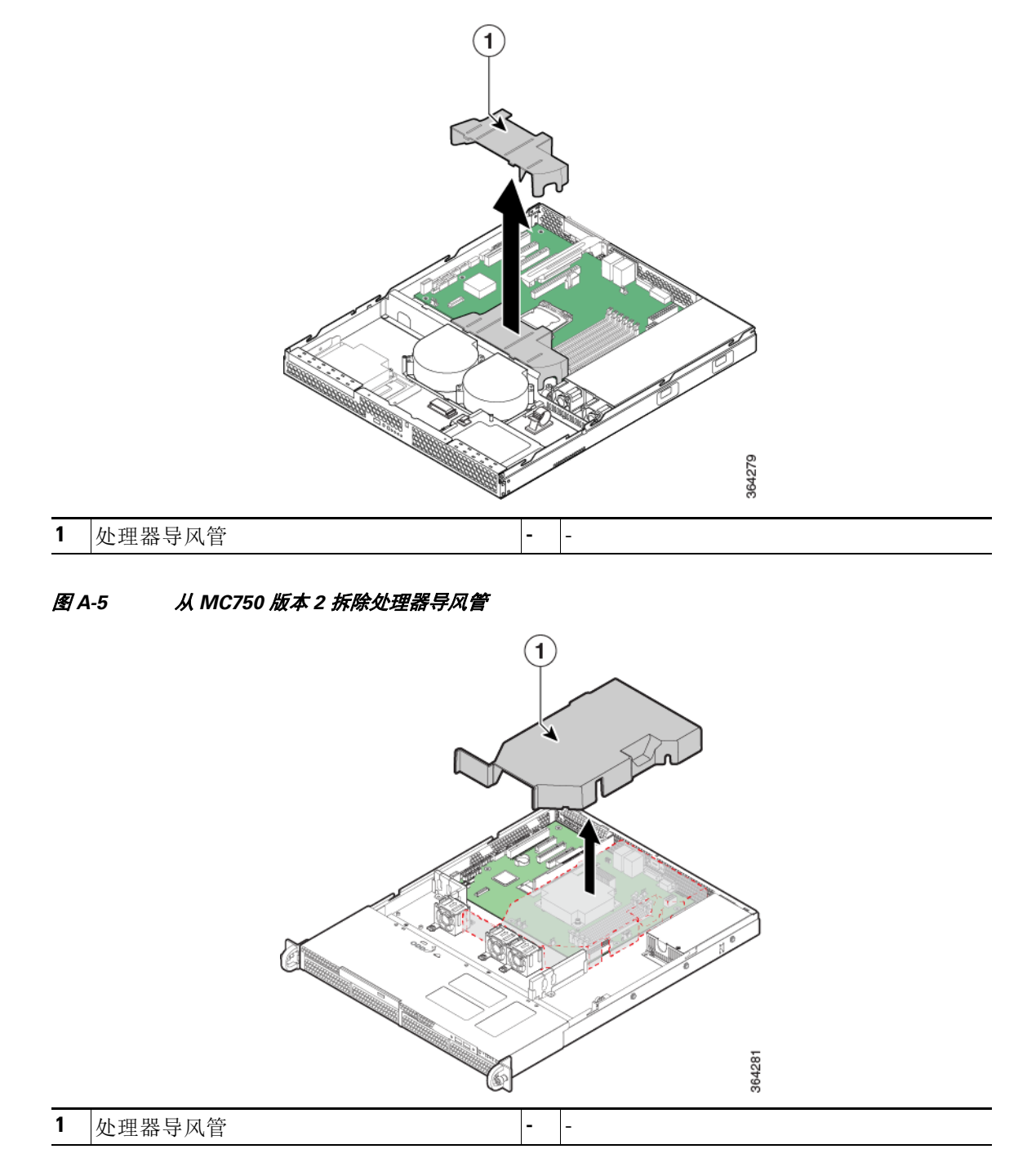

### <span id="page-48-0"></span>图 *A-4* 从 *MC750* 版本 *1* 拆除处理器导风管

Τ

### <span id="page-49-0"></span>从 **FirePower** 管理中心 **1500** 和 **3500** 拆除处理器导风管

FirePower MC1500 和 MC3500 在外形方面有一些相同之处。以下过程对这两款设备都适用。

![](_page_49_Figure_4.jpeg)

注 从 MC1500 和 MC3500 拆除处理器导风管之前, 必须先拆下相邻的 PCI 提升板组件。

要从 **FirePower MC1500** 或 **MC3500** 拆除处理器导风管:

- 步骤 **1** 遵守在 ESD [环境中工作,第](#page-43-2) A-2 页中介绍的 ESD 预防措施和[安全警告,第](#page-43-3) A-2 页中介绍的安全 措施。
- 步骤 **2** 断开任何附加卡上所带的任何电缆。
- 步骤 **3** 用拇指和食指抓住两个提升板的扣夹,拉起以释放提升板组件。
- 步骤 **4** 直接将提升板组件抬起 (见图 [A-6](#page-49-1) 中的 "1")。

#### <span id="page-49-1"></span>图 *A-6* 从 *MC1500* 或 *MC3500* 拆除 *PCI* 提升板组件

![](_page_49_Figure_12.jpeg)

步骤 **5** 将提升板组件倒置,以避免对提升板卡连接器造成损坏。

步骤 **6** 将处理器导风管从两个处理器插座 (见图 [A-7](#page-50-1) 中的 "1")上方位置提起。

![](_page_50_Figure_3.jpeg)

### <span id="page-50-1"></span>图 *A-7* 从 *MC1500* 或 *MC3500* 拆除处理器导风管

### 后续操作:

 **•** 按 "更换 DIMM["一节,第](#page-50-0) A-9 页中的描述,拆除 MC1500 或 MC3500 DIMM。

## <span id="page-50-0"></span>更换 **DIMM**

 $\overline{\mathsf{I}}$ 

为确保设备的最佳性能,在安装或更换内存模块之前,一定要熟悉内存要求指南和填充规则。请 参阅内存升级概述, 第 [A-1](#page-42-3) 页中的表 A-1, 熟悉 Firepower 系统 5.4发行之前 FirePower 管理中心 配备的默认内存配置。

下面的表 [A-3](#page-50-2) 列出了运行 Firepower 系统 5.4 和更高版本的新内存要求。不符合最低内存要求的设 备将不受支持。

<span id="page-50-2"></span>![](_page_50_Picture_239.jpeg)

#### 表 *A-3* 升级 *RAM* 要求概述

Ι

### <span id="page-51-0"></span>**DIMM** 位置和方向

在 FirePower MC750(版本 1 或版本 2)、MC1500 和 MC3500 上,DIMM 连接器位于系统主板上 并带有丝网印刷标签标识。您还可以借助机箱顶盖内部的 "快速参考标签"寻找组件的位置。

![](_page_51_Figure_4.jpeg)

提示 请注意, 仅蓝色 DIMM 连接器填充了模块。

DIMM 在联合边缘有一个极化槽口,用于防止不正确插入。图 [A-8](#page-51-2) 显示了 DIMM 上的极化槽口。

#### <span id="page-51-2"></span>图 *A-8 DIMM* 的极化槽口展示

![](_page_51_Figure_8.jpeg)

### <span id="page-51-1"></span>在 **FirePower** 管理中心中找到 **DIMM** 的位置

使用下面的图找出满足表 [A-3](#page-50-2) 中确定的内存升级要求的正确 DIMM 连接器。系统主板上的丝网印 刷也显示了 DIMM 标签 (从主板的中间开始)。

- **•** 参考图 [A-9](#page-52-0) 寻找 MC750 (版本 1)上 DIMM 连接器的位置。
- **•** 参考图 [A-10](#page-52-1) 寻找 MC750 (版本 2)上 DIMM 连接器的位置。
- **•** 参考图 [A-11](#page-53-1) 寻找 MC1500 和 MC3500 上 DIMM 连接器的位置。

 $\overline{\phantom{a}}$ 

| $\bullet$<br>asa as                                                    | $\bullet$<br><b>TOTAL</b><br><b>PART</b>          | ΠI<br>T<br>4<br>$\bullet$ |        |
|------------------------------------------------------------------------|---------------------------------------------------|---------------------------|--------|
| ŧ<br>П<br>B                                                            |                                                   | É<br><b>House</b>         |        |
| ŧ<br>g<br>╦                                                            | Ĥ<br>$\ddot{\mathbf{O}}$<br>ö                     | 2<br>3                    |        |
| <b>BELLET</b><br>ł<br>ħ<br>$\circ$<br>HHHH<br>Ī<br>ħ<br>Ħ<br>$\bullet$ | N                                                 | 4<br>5                    |        |
| îπ<br>$\circ$<br>$\bullet$<br>1133                                     | $\bullet$<br>$\circ$<br>$\bullet$<br>1.11<br>1000 | 6<br>o                    | 364270 |

<span id="page-52-0"></span>图 *A-9 MC750* 版本 *1* 的内存配置和填充顺序

![](_page_52_Picture_124.jpeg)

<span id="page-52-1"></span>图 *A-10 MC750* 版本 *2* 的内存配置和填充顺序

![](_page_52_Figure_6.jpeg)

![](_page_52_Picture_125.jpeg)

Ι

#### <span id="page-53-1"></span>图 *A-11 MC1500* 和 *MC3500* 的内存配置和填充顺序

![](_page_53_Figure_3.jpeg)

### <span id="page-53-0"></span>从 **FirePower** 管理中心拆除 **DIMM**

FirePower MC750 (版本 1 和版本 2)管理中心的系统主板上安装了 4 GB 的系统内存。您必须拆 除安装的所有 DIMM, 更换为升级套件中的模块, 以完成 8 GB RAM 的系统升级。

FirePower MC1500 和 MC3500 管理中心的系统主板上安装了 12 GB 的系统内存。您必须拆除安装 的所有 DIMM,更换为升级套件中的模块,以完成 48 GB RAM 的系统升级。

![](_page_53_Picture_7.jpeg)

注意 当您拆除或安装 DIMM 时,请始终佩戴防静电腕带,并确保它与您的皮肤良好接触。将腕带的设 备末端连接到机箱的金属部件。

![](_page_53_Figure_9.jpeg)

注意 仅从边缘部分处理 DIMM。 DIMM 是静电敏感组件,处理不当会导致损坏。

#### 从系统主板上拆除 **DIMM**:

- 步骤 **1** 遵守在 ESD [环境中工作,第](#page-43-2) A-2 页中介绍的 ESD 预防措施和[安全警告,第](#page-43-3) A-2 页中介绍的安全 措施。
- 步骤 **2** 找到系统主板上的 DIMM。根据您的 FireSIGHT 管理中心型号,参考图 [A-9](#page-52-0)、图 [A-10](#page-52-1) 或图 [A-11](#page-53-1) 找到 DIMM 连接器的位置。

步骤 **3** 拉下 DIMM 两端的扣夹;这会将 DIMM 稍稍抬起。然后将 DIMM 从连接器中提出。请参阅[图](#page-54-1) [A-12](#page-54-1)。

#### <span id="page-54-1"></span>图 *A-12* 拆除 *DIMM*

![](_page_54_Figure_4.jpeg)

### 后续操作:

- **•** 将拆除的 DIMM 放在抗静电袋中,以防范 ESD 损害。遵守关于处理这些组件的适用联邦、州 和地方法规。
- 将您的内存升级套件中的新 [DIMM](#page-54-0) 安装在 FireSIGHT 管理中心中, 如"将 DIMM 安装在 FirePower 管理中心中"一节, 第 A-13 页中所描述。

### <span id="page-54-0"></span>将 **DIMM** 安装在 **FirePower** 管理中心中

要将 **DIMM** 安装在 **FirePower MC750** (版本 **1** 和 **2**)、 **MC1500** 和 **MC3500** 中:

- 步骤 **1** 在系统主板中找到 DIMM 的位置:
	- **•** 参考图 [A-9](#page-52-0) 寻找 MC750 (版本 1)上 DIMM 连接器的位置。
	- **•** 参考图 [A-10](#page-52-1) 寻找 MC750 (版本 2)上 DIMM 连接器的位置。
	- **•** 参考图 [A-11](#page-53-1) 寻找 MC1500 和 MC3500 上 DIMM 连接器的位置。
	- **•** 请参阅表 [A-3](#page-50-2),了解每个管理中心型号的内存升级配置。
- 步骤 **2** 确保 DIMM 连接器上的两个扣夹都处于打开状态。
- 步骤 **3** 调整 DIMM 的方向,使极化槽口与连接器的极化键对齐。请参阅图 [A-8](#page-51-2)。
- 步骤 **4** 小心地将 DIMM 对齐插入连接器。

 $\mathbf{r}$ 

步骤 **5** 小心地用力地将 DIMM 按入连接器,直到扣夹扣在 DIMM 上。确保旋转 DIMM 上的两个扣夹, 使它们处于关闭状态。请参阅图 [A-13](#page-55-2)。

Τ

<span id="page-55-2"></span>图 *A-13* 安装 *DIMM*

![](_page_55_Figure_3.jpeg)

#### 后续操作:

 **•** 按["安装处理器导风管"一节,第](#page-55-0) A-14 页中的说明,更换 FirePower 管理中心中的处理器导 风管。

## <span id="page-55-0"></span>安装处理器导风管

必须保证处理器导风管安装到位, FirePower 管理中心才能正常运行。导风管是保证机箱内适当 空气流动的必须组件。执行任何维护程序之后,都有必要重新安装导风管。以下部分所述的机箱 型号之间存在一些差异:

- **•** 在 FirePower 管理中心 750 [上安装处理器导风管,第](#page-55-1) A-14 页
- **•** 在 FirePower 管理中心 1500 和 3500 [上安装处理器导风管,第](#page-57-0) A-16 页

### <span id="page-55-1"></span>在 **FirePower** 管理中心 **750** 上安装处理器导风管

设备版本不同 (版本 1 或版本 2), 在 FirePower MC750 上安装处理器导风管的程序也不同。有 关 FirePower MC750 版本 1 机箱的图示,请参见图 [A-14](#page-56-0)。有关 FirePower MC750 版本 2 机箱的图 示, 请参见图 [A-15](#page-56-1)。

#### 要在 **FirePower MC750** 上安装导风管:

- 步骤 **1** 遵守在 ESD [环境中工作,第](#page-43-2) A-2 页中介绍的 ESD 预防措施和[安全警告,第](#page-43-3) A-2 页中介绍的安全 措施。
- 步骤 **2** 将处理器导风管放低入位。
	- 对于版本 1 机箱, 将处理器导风管前的两个挂钩插入两个系统冷却风扇后面支架上的相应插 槽中 (见图 [A-14](#page-56-0) 中的 "1")。
	- **•** 对于版本 2 机箱,将处理器导风管前的两个挂钩插入两个系统冷却风扇后面支架上的相应插 槽中。注意不要挤压或解开靠近或位于导风管下方的电缆 (见图 [A-15](#page-56-1) 中的 "1")。

 $\overline{\phantom{a}}$ 

#### 后续操作:

 **•** 按照 "在 FirePower 管理中心 750 [上安装顶盖"一节,第](#page-58-1) A-17 页中所述安装机箱顶盖。

### <span id="page-56-0"></span>图 *A-14* 在 *MC750* 版本 *1* 上安装处理器导风管

![](_page_56_Picture_5.jpeg)

#### <span id="page-56-1"></span>图 *A-15* 在 *MC750* 版本 *2* 上安装处理器导风管

![](_page_56_Figure_7.jpeg)

Τ

### <span id="page-57-0"></span>在 **FirePower** 管理中心 **1500** 和 **3500** 上安装处理器导风管

FirePower MC1500 和 MC3500 管理中心在外形方面有一些相同之处。以下过程对这两款设备都 适用。

C.

注 在 FirePower MC1500 和 MC3500 上安装处理器导风管之后,必须安装相邻的 PCI 提升板组件。

要在 **FirePower MC1500** 或 **MC3500** 上安装处理器导风管:

- 步骤 **1** 遵守在 ESD [环境中工作,第](#page-43-2) A-2 页中介绍的 ESD 预防措施和[安全警告,第](#page-43-3) A-2 页中介绍的安全 措施。
- 步骤 **2** 将处理器导风管放置在处理器插槽上方。导风管的前边缘应与风扇模块的槽口对齐。注意不要挤 压或解开靠近或位于导风管下方的电缆。见图 [A-16](#page-57-1) 中的 "1"。

<span id="page-57-1"></span>图 *A-16* 在 *MC1500* 或 *MC3500* 上安装处理器导风管

![](_page_57_Figure_10.jpeg)

- 步骤 **3** 将 PCI 提升板组件放低入位。将提升板组件中的两个挂钩与机箱背面的匹配插槽对齐 (见[图](#page-58-2) [A-17](#page-58-2) 中的 "1")。
- 步骤 **4** 一直按下,直到 PCI 提升板组件后部的两个挂钩挂入机箱的后面板插槽。提升板卡将插入系统主 板上的匹配插槽。

![](_page_58_Figure_2.jpeg)

#### <span id="page-58-2"></span>图 *A-17* 在 *MC1500* 或 *MC3500* 上安装 *PCI* 提升板组件

### 后续操作:

- **•** 重新连接任何附加卡上所带的任何电缆。
- **•** 按照 "在 FirePower 管理中心 1500 和 3500 [上安装顶盖"一节,第](#page-60-0) A-19 页中所述安装机箱 顶盖。

## <span id="page-58-0"></span>安装机箱盖

FireSIGHT 管理中心具有可向机箱后侧滑动的顶盖。以下部分所述的机箱型号之间略有差异。

- **•** 在 FirePower 管理中心 750 [上安装顶盖,第](#page-58-1) A-17 页
- **•** 在 FirePower 管理中心 1500 和 3500 [上安装顶盖,第](#page-60-0) A-19 页

### <span id="page-58-1"></span>在 **FirePower** 管理中心 **750** 上安装顶盖

### 要在 **FirePower MC750** 上安装顶盖:

![](_page_58_Figure_13.jpeg)

 $\overline{\mathsf{I}}$ 

注 可能需要将 MC750 置于防滑表面或在其后面放置一个阻挡物, 以防止设备在您的工作表面滑动。

步骤 **1** 将顶盖放置在机箱上并向前滑动 (见图 [A-18](#page-59-0) 和图 [A-19](#page-59-1) 中的 "1")。

步骤 **2** 在机箱正面安装安全螺钉:

 $\mathbf I$ 

- **•** 版本 1 有两 (2) 个螺钉 (见图 [A-18](#page-59-0) 中的 "1")。
- **•** 版本 2 有三 (3) 个螺钉 (见图 [A-19](#page-59-1) 中的 "1")。
- 步骤 **3** 在机箱后部安装安全螺钉。见图 [A-18](#page-59-0) 中的 "3"和图 [A-19](#page-59-1) 中的 "4"。
	- 图 *A-18* 在 *MC750* 版本 *1* 上安装顶盖

<span id="page-59-0"></span>![](_page_59_Figure_6.jpeg)

![](_page_59_Picture_167.jpeg)

<span id="page-59-1"></span>图 *A-19* 在 *MC750* 版本 *2* 上安装顶盖

![](_page_59_Figure_9.jpeg)

![](_page_59_Picture_168.jpeg)

 $\overline{\mathsf{I}}$ 

## <span id="page-60-0"></span>在 **FirePower** 管理中心 **1500** 和 **3500** 上安装顶盖

### 要在 **FirePower MC1500** 或 **MC3500** 上安装顶盖:

<span id="page-60-1"></span>![](_page_60_Figure_4.jpeg)

![](_page_60_Picture_138.jpeg)

 $\mathsf I$